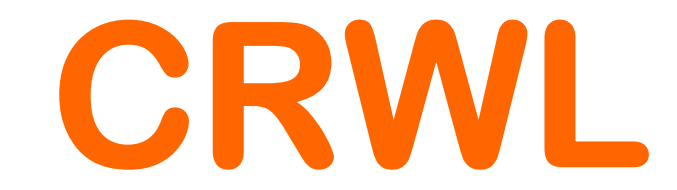

## Trasmettitori di Livello a Microonde Guidate

Serie 51-52PA-53PA-54

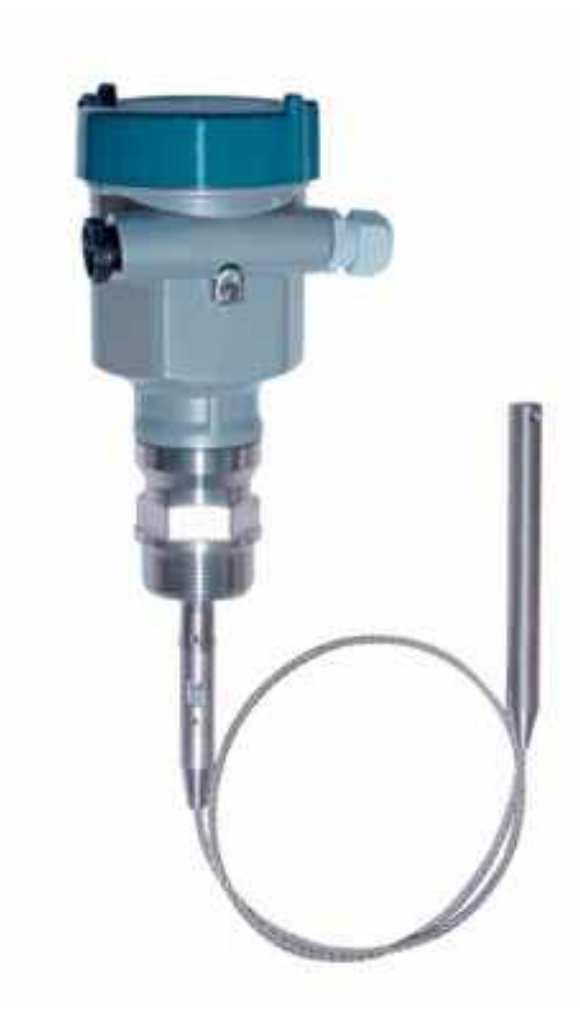

# Manuale Operatore

# Cod. CRWL\_Serie\_IT\_M1

# Lingua Italiana

Product Rev: 1.0 - Manual Rev: 1.0 (825A103E)

### Gentile Cliente

La ringraziamo per aver scelto un nostro prodotto, che speriamo possa essere conforme alle sue aspettative, perché la nostra missione non è fare semplicemente delle cose che assolvono ad una funzione tecnica, ma lavoriamo ogni giorno duramente e non senza difficoltà per creare qualcosa di più completo che alla fine concettualmente è più uno scrigno che contiene tante cose, le nostre idee, la nostra capacità di fare, il nostro impegno imprenditoriale per poter contribuire alla costruzione di un mondo nuovo, anche fosse con un solo mattoncino, e tutto questo perché siamo convinti che le imprese come le nostre hanno un ruolo sociale fondamentale nella costruzione di un domani sostenibile.

Inoltre siamo ambiziosi e ci piace sperare che il nostro lavoro possa contribuire nel suo piccolo al suo successo.

Infine teniamo a sottolineare che pur lavorando quotidianamente per il miglioramento continuo, non siamo perfetti e potrà capitare purtroppo che qualcosa ci sia sfuggito.

Qualora lei si accorgesse di qualcosa anche minima e apparentemente irrilevante,o anche fosse un suggerimento la preghiamo di segnalarcelo prontamente comunque, con un messaggio email all'indirizzo info@ceamgroup.it

Il feed-back sincero e costruttivo del cliente è una risorsa molto importante per noi, ed un concreto aiuto per migliorarci.

Grazie

Simone Campinoti Presidente

# Indice Generale:

- 0 CARATTERISTICHE GENERALI
- 1 CARATTERISTICHE TECNICHE
- 2 REQUISITI BASE PER L'INSTALLAZIONE
- 3 CONNESSIONI ELETTRICHE
- 4 CONFIGURAZIONE
- 5 PROGRAMMAZIONE
- 6 STRUTTURA MENU'
- 7 IMPOSTAZIONI DI BASE
- 8 VISUALIZZAZIONE
- 9 DIAGNOSTICA
- 10 SISTEMA
- 11 INFO
- 12 DIMENSONI MECCANICHE
- 13 GARANZIA
- 14 COME ORDINARE

### 0 – CARATTERISTICHE GENERALI

Il trasmettitore della serie CRWL consente di eseguire misure continue di livello delle polveri su materiali solidi di consistenza variabile e su liquidi.

Polvere, vapore e variazioni di temperatura non interferiscono nella misura.

Le sonde sono disponibili a fune per misure di solidi sfusi campo di misura fino a 30 mt

Sonde ad asta in particolare per la misura di liquidi, campo di misura fino a 3 mt

Sonde coassiali per prodotti liquidi, campo di misura fino a 3 mt

Temperature di processo da -40÷150 °C

Pressioni di processo da -1 ÷ 40 bar

Configurazione con menù guidato tramite modulo tastiera/display accessorio CVL602

Calibrazione con inserimento, tramite modulo con display alfanumerico, delle distanze di vuoto o di pieno senza movimento del trasmettitore

Tecnologia 2/4 Fili

Uscita analogica 24 Vdc

Protocollo di comunicazione HART

Visualizzazione sul display alfanumerico della misura di livello e della curva del segnale eco

Sistema di memorizzazione e riconoscimento dei falsi segnali

### 0.1 – Principio Funzionale

Lo strumento immette degli impulsi ad alta frequenza attraverso una fune o un asta e li fa passare attraverso di essa (Guida), Gli impulsi poi vengono riflessi dal punto di contatto del prodotto, rilevati dall'unità elettronica a microprocessore che li converte in dati di livello leggibili

### 0.2 – Caratteristiche Tecniche

La tecnica di misura, abbinata al potente sistema di gestione ECHO-DISCOVERY consente ai trasmettitori CRWL di essere utilizzati anche in condizioni molto gravose.

Grazie alla funzione di riconscimento del falso eco abilitata, è posisbile filtrare gli eventuali disturbi causati da falsi echi multipli, al fine di ottenere ugualmente una misura di alto livello di accuratezza, che con strumenti normali non sarebbe possibile.

La versatilità dei trasmettitori CRWL consente la loro applicazione in svariati tipi di processo, con le condizioni più gravose come : Alte temperature, alta pressione,bassa costante dielettrica etc.

La potenza estremamente bassa dell'impulso guidato non crea problemi di montaggio su qualsiasi supporto, inoltre no è dannoso per l'ambiente e per la salute di chi opera in prossimità del trasmettitore e del silos.

### 1 – CARATTERISTICHE TECNICHE

### 1.1 – Dati Costruttivi

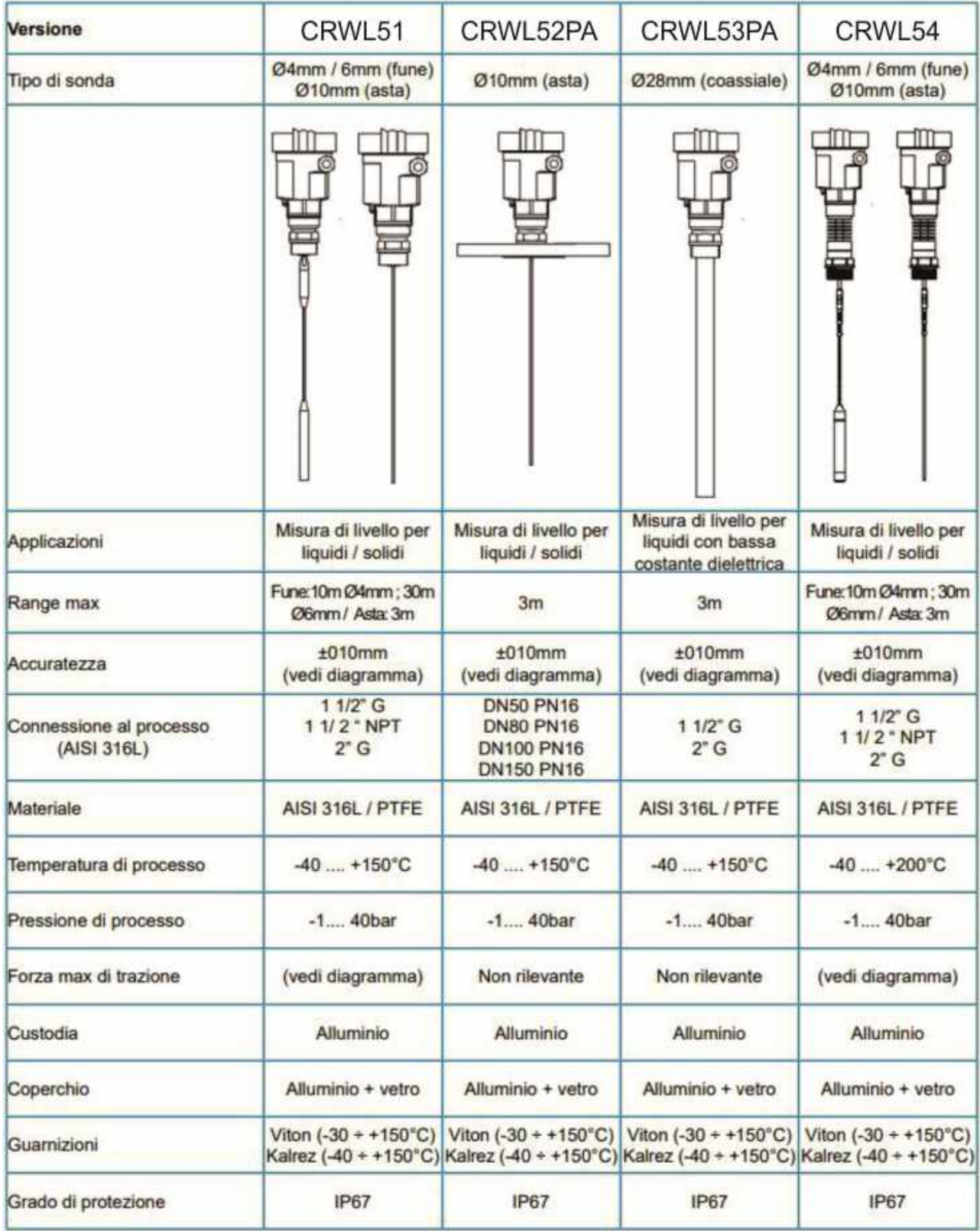

### 1.2 – Alimentazione

### Versione 2 Fili:

- Versione Standard: 12÷36 Vdc Nominale 24 Vdc (alimentatore Serie 804 CEAM)
- Consumo: 22.5 mA 0,8 W Max
- Ripple Consentito: <100 Hz, Uss>1V; 100 Hz÷100KHz. Uss <10 mV

Versione 4 Fili:

• Versione standard:  $20 \div 72$  Vdc /  $20 \div 250$  Vac

Versione 4 Fili 2 Camere:

Versione Ex d ia: CENELEC 24 Vdc ±10% - 230 Vac ±10%

1.3 – Uscita

Segnale Output: 4÷20 mA ( HART) Risoluzione: 1.6 uA (microampere) Segnale fisso per anomalia: 20.5 mA – 22 mA - 3.8 mA Carico:

Versione 2 Fili: Vedi diagramma sotto

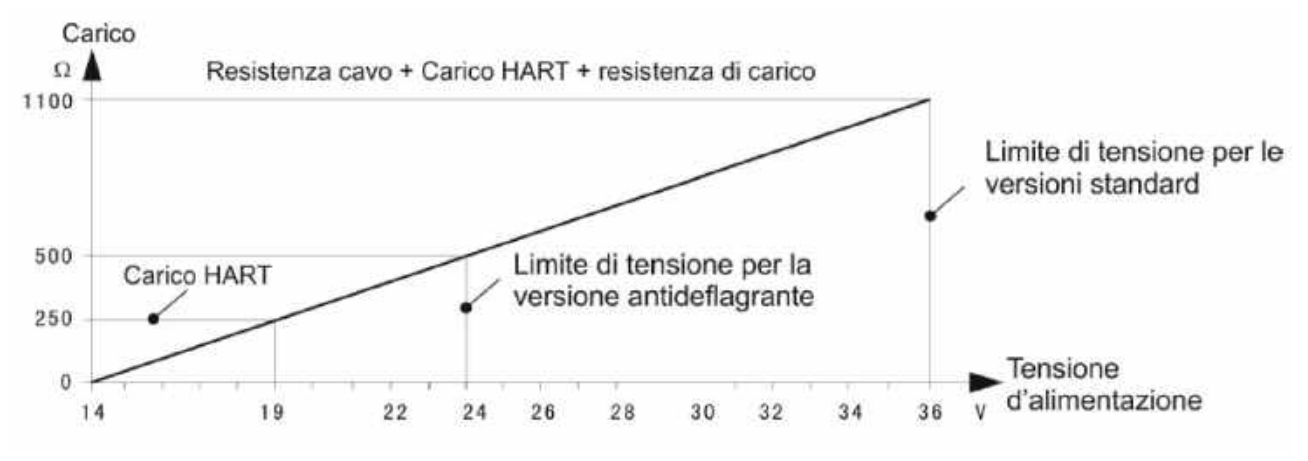

Versione 4 Fili: Max 500 Ohm Tempo di integrazione: 0÷ 0.99 Secondi Programmabile

1.4 – Connessione Cavi Ingresso Cavi: 2 Passaggi filettati M20x1.5

Morsetti di Connessione: A Vite Max Filo 2,5 m2

### 1.4 – Accuratezza

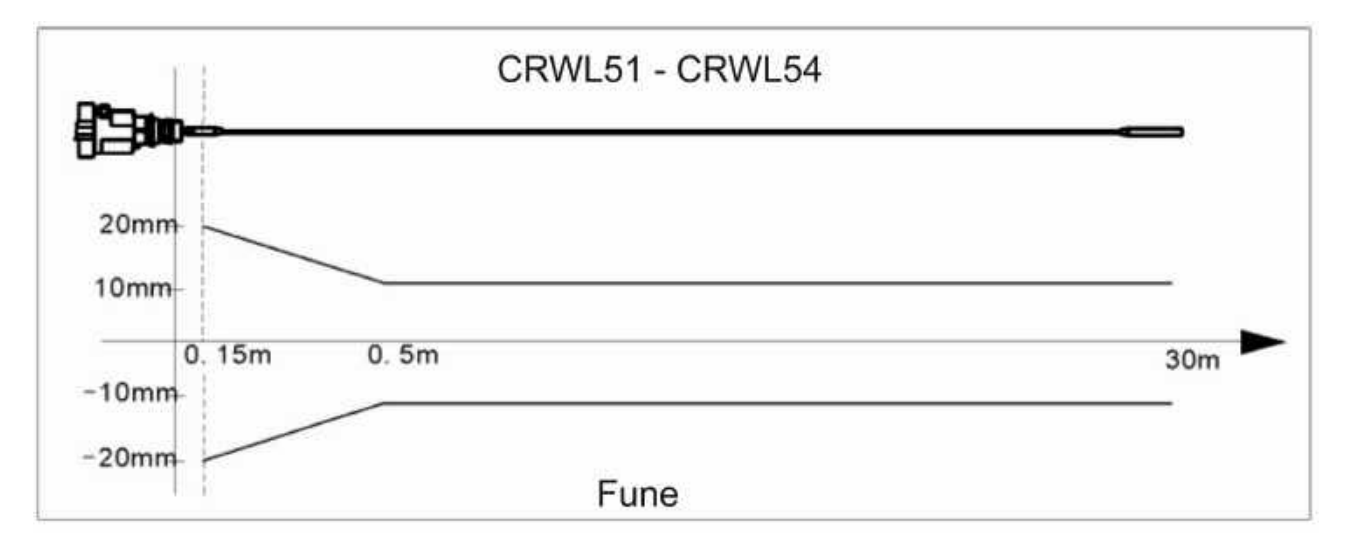

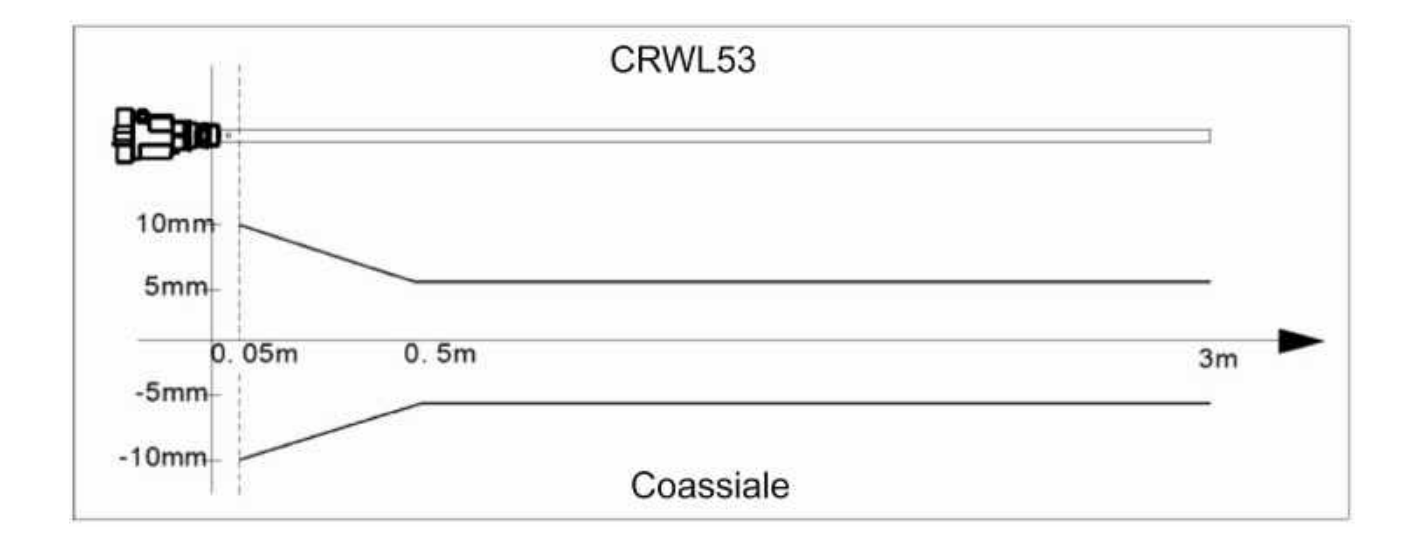

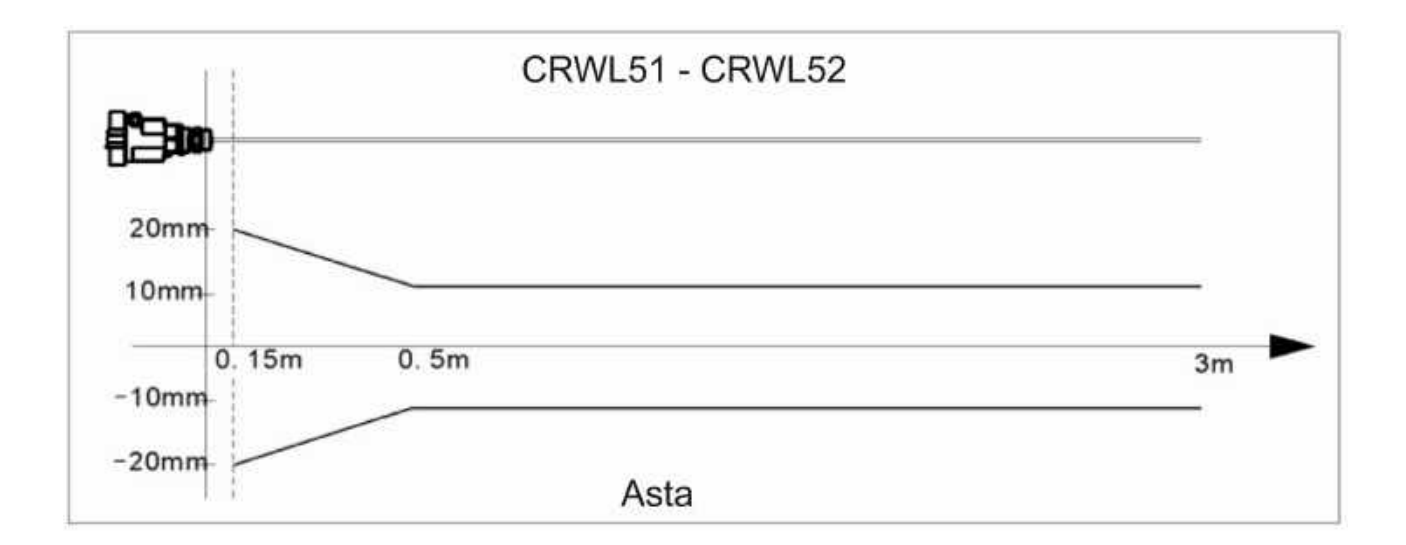

### 1.5 – Trazione

Quando si misurano livelli in materiali solidi la trazione è determinata dal diametro del silo e dal livello del materiale.

Nelle figure sotto vengono rappresentati i diagrammi di alcuni esempi relativi al modello CRWL51

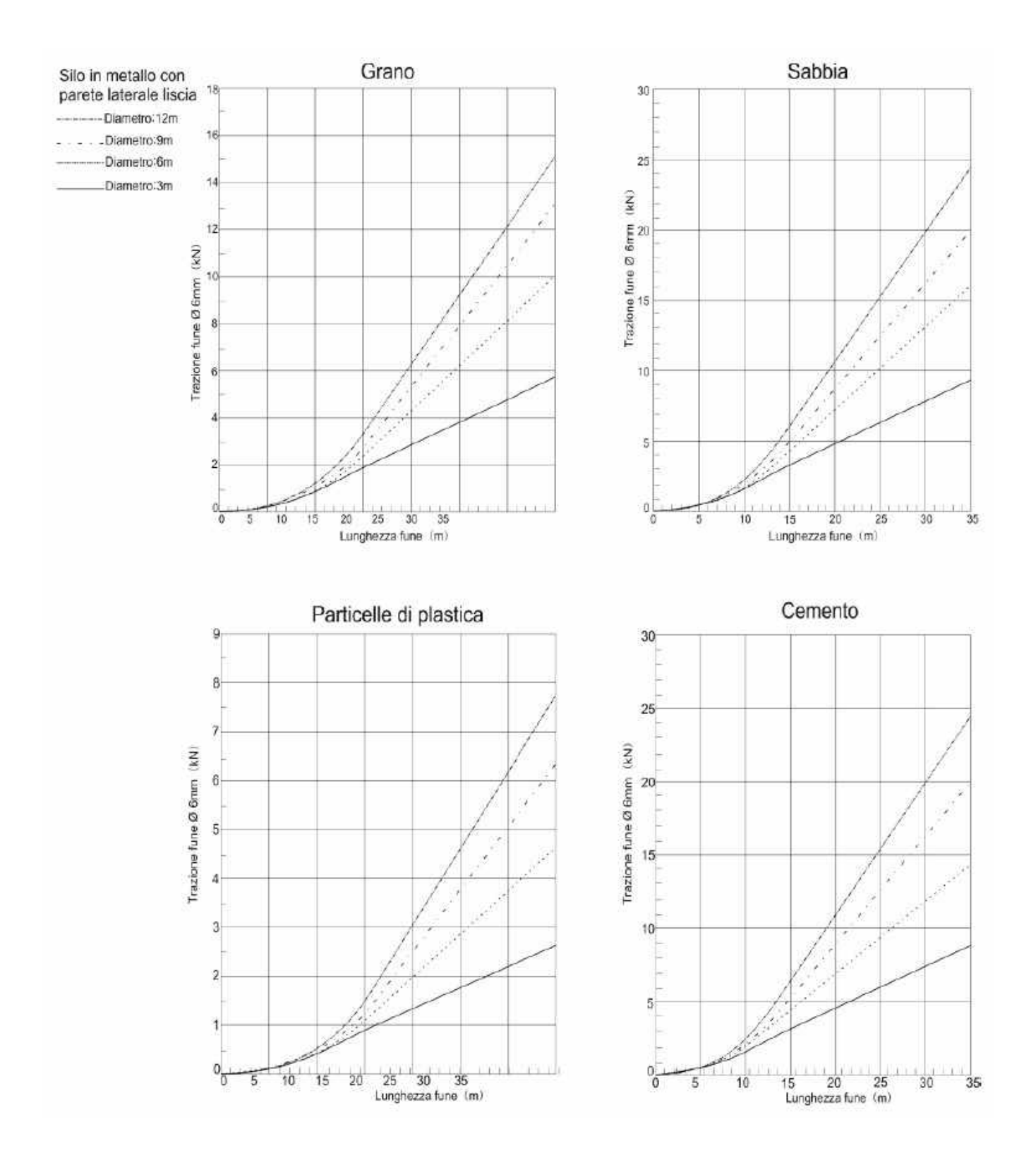

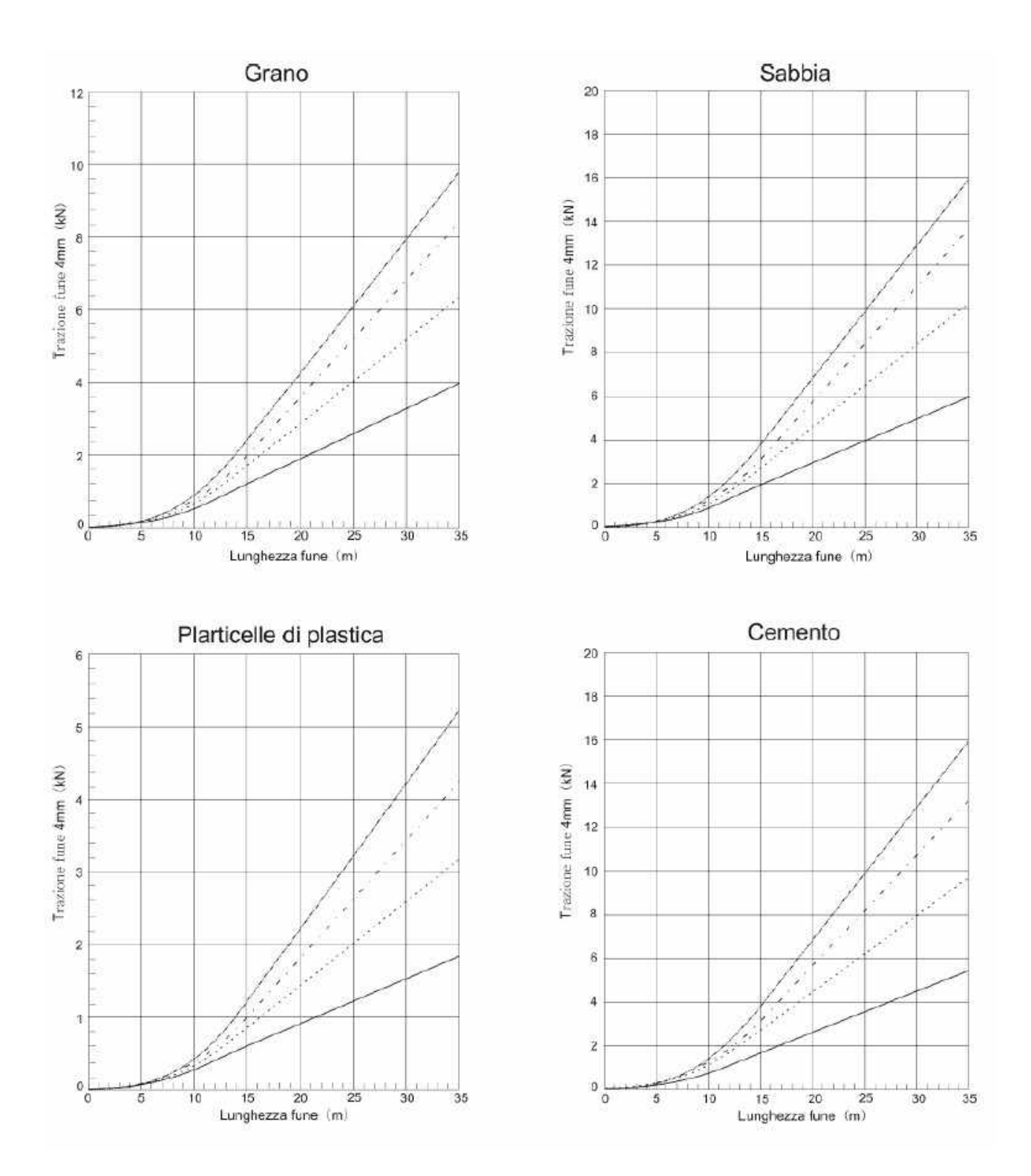

### 2.0 – REQUISITI BASE PER L'INSTALLAZIONE

Il trasmettitore misura la distanza che è compresa tra il punto di riferimento e la superfice del prodotto.

Per distanza superiore s'intende la distanza minima compresa tra il punto di riferimento della misura (Flangia d'installazione) ed il livello massimo.

Nell'estremità inferiore della sonda non è possibile ottenere una misura esatta.

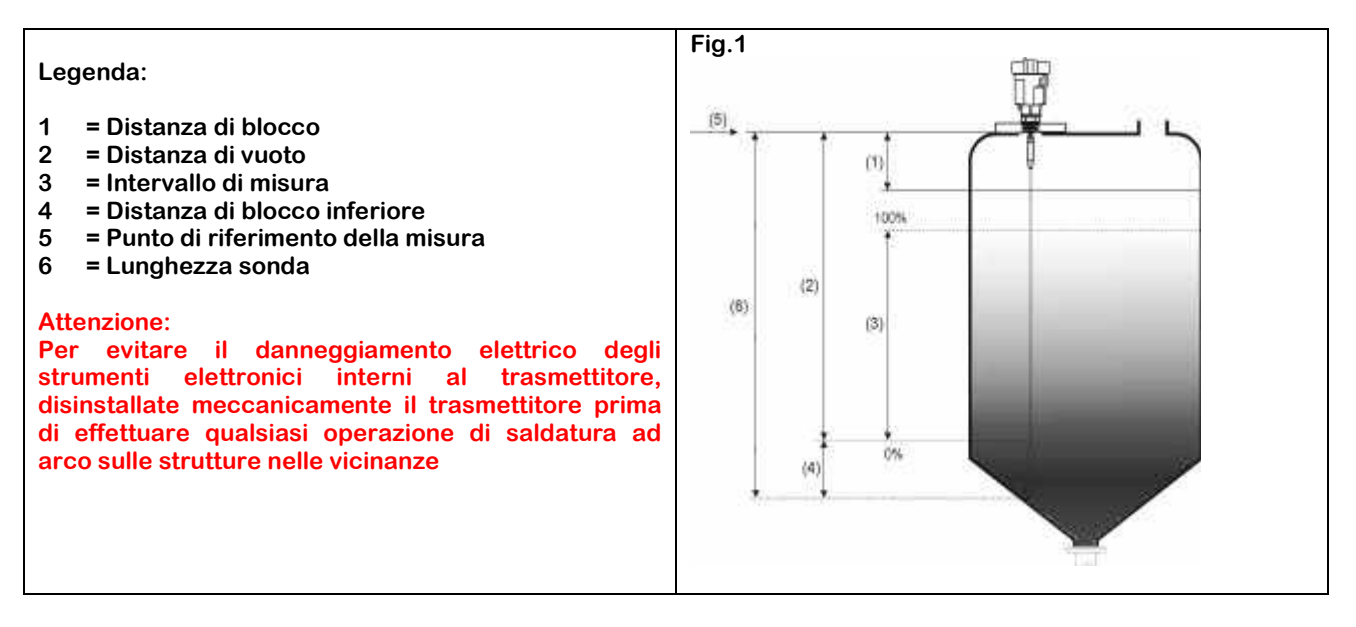

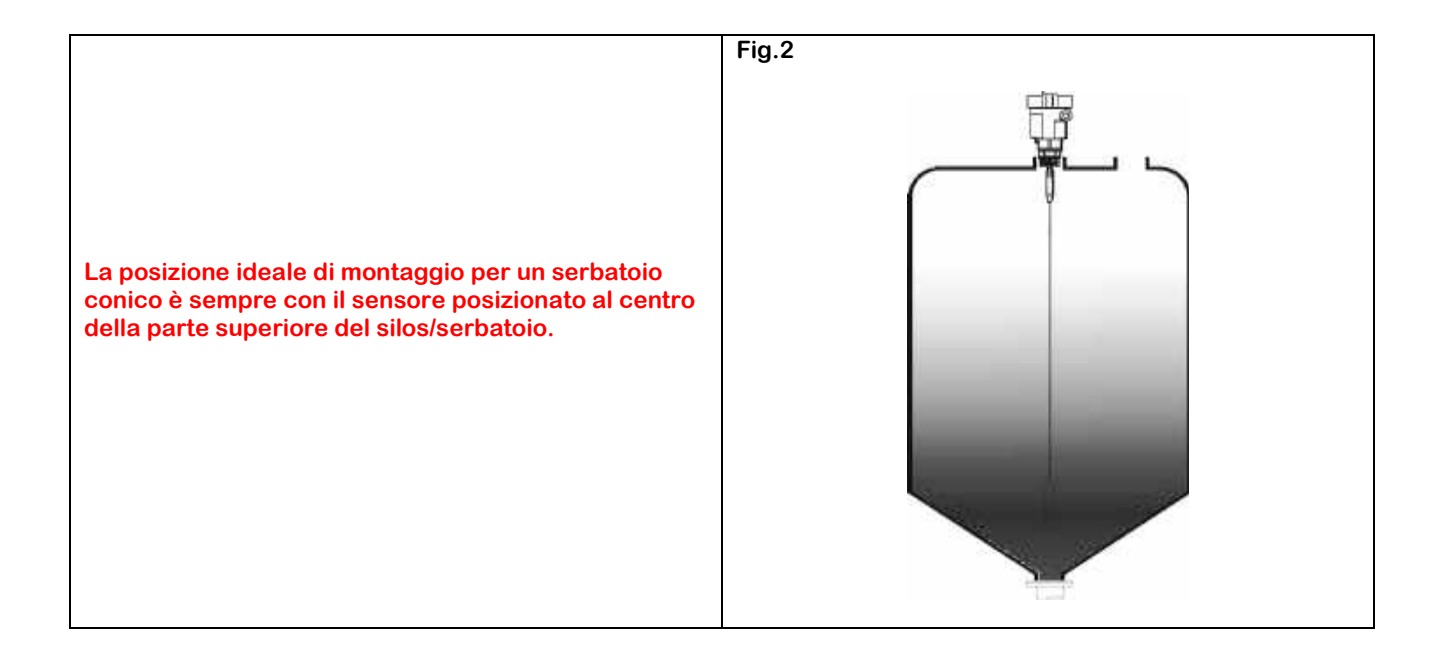

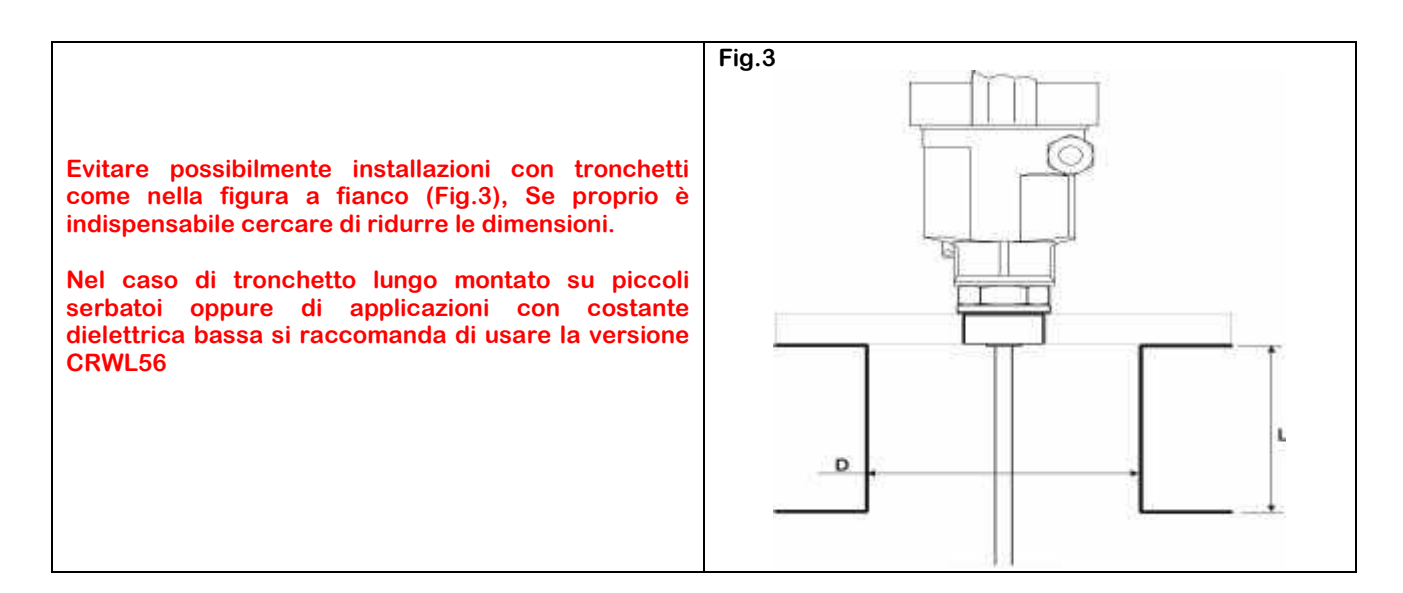

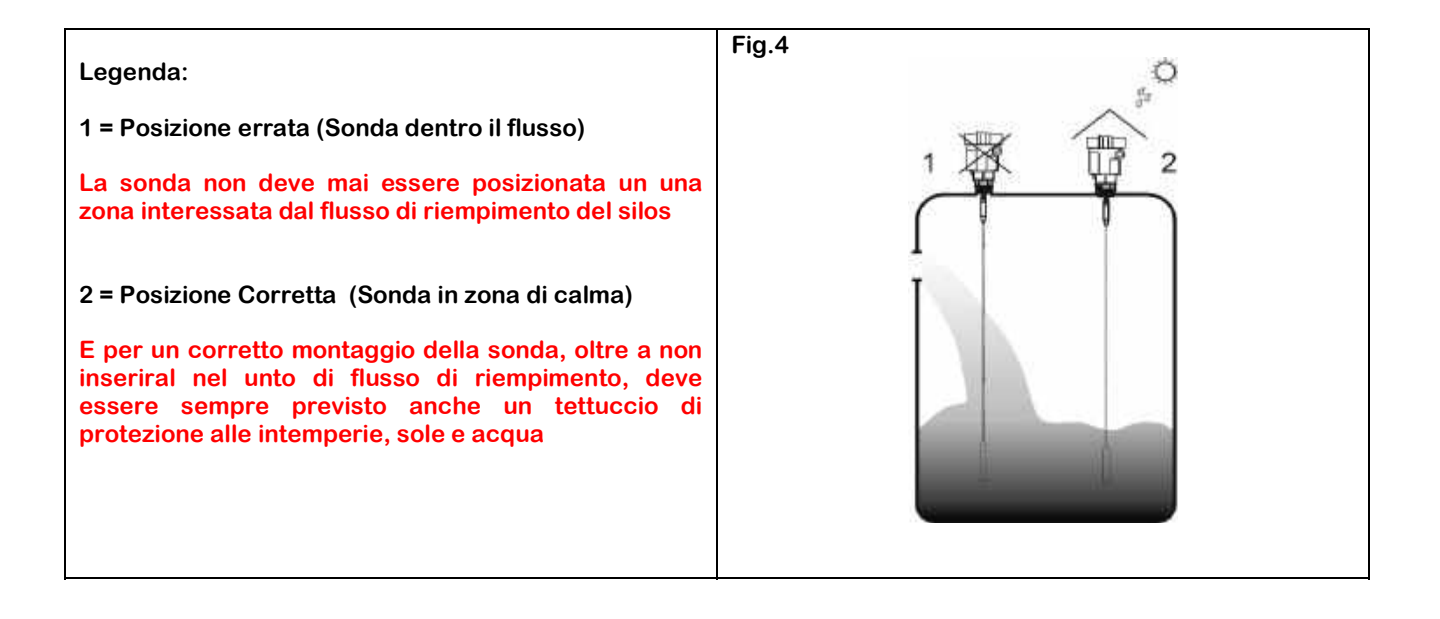

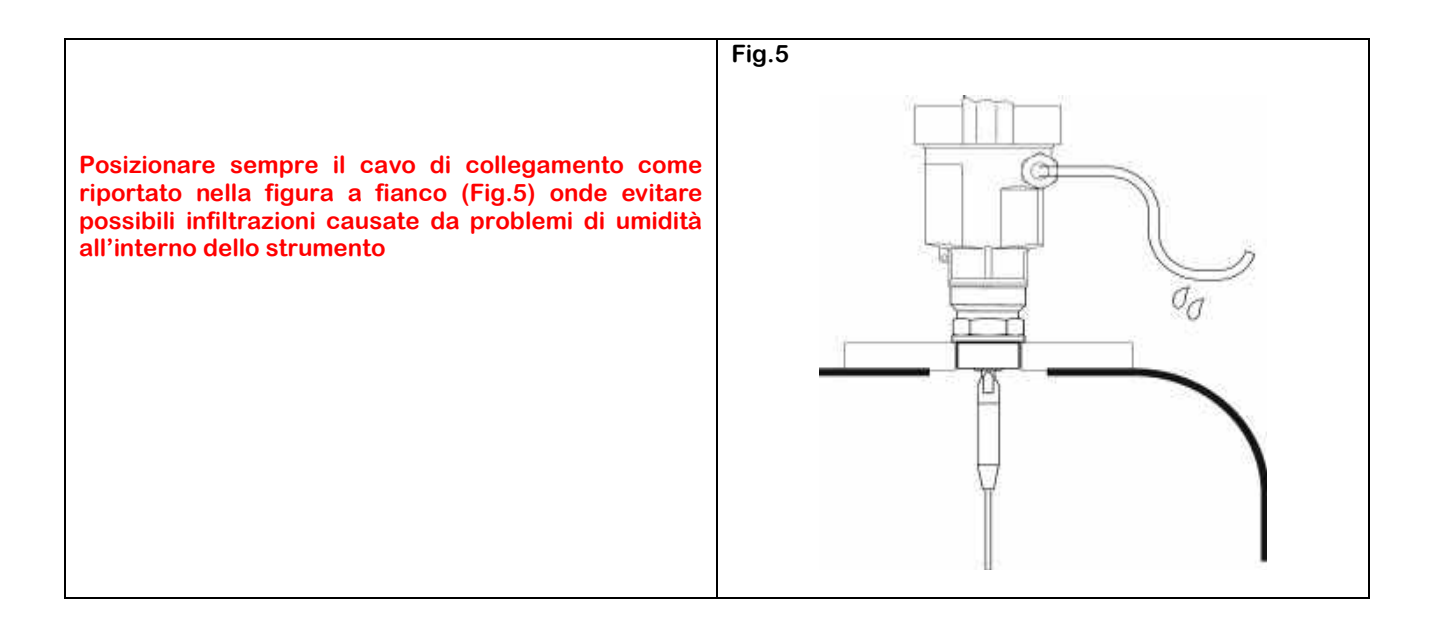

### 3.0 – CONNESSIONI ELETTRICHE

#### 3.1 – Condizioni Generali

La tensione di alimentazione può essere diversa in base al modello del trasmettitore. Verificare sempre la corretta corrispondenza della tensione di alimentazione riportata sulla targhetta del trasmettitore prima di alimentarlo, onde evitare danneggiamenti.

Il trasmettitore deve essere sempre e tassativamente connesso ad impianti realizzati in piena conformità alle norme di sicurezza e impiantistiche vigenti , conformi al tipo di installazione.

### 3.2 – Tensione di Alimentazione

#### 3.2.1 – 4÷20 mA – HART - Tecnica 2 Fili

Come è tipico con questo tipo di trasmettitori (Current Loop) lo stesso cavo bifilare trasporta sia la tensione di alimentazione che il segnale analogico in corrente modulato 4÷20 mA, ed anche la comunicazione digitale con modalità HART Protocoll (Fig.6)

I Valori di tensione di alimentazione sono ripostati in Fig. A all'inizio di questo manuale e sotto duplicata

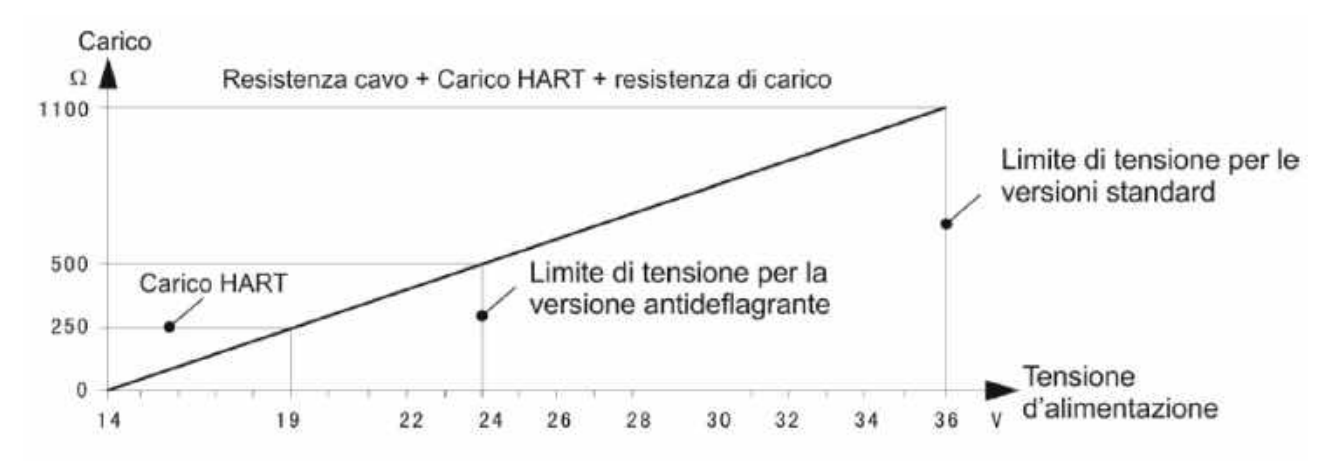

#### 3.2.2 – 4÷20 mA – HART - Tecnica 4 Fili

Come è tipico in questa modalità, l'alimentazione bifilare è separata dal segnale analogico che trasporta anche la comunicazione digitale con protocollo HART

#### 3.3 – Cavi di collegamento

Un diametro esterno del cavo di 6÷11 mm. Assicura la tenuta stagna del pressacavo

#### 3.3.1 – 4÷20 mA – HART

La connessione elettrica della versione a 2 fili (Fig.6) si può effettuare con un normale cavo elettrico bifilare, mentre per la versione a 4 Fili (Fig.7) per la tensione di alimentazione occorre un ulteriore cavo separato.

#### 3.4 – Collegamento di terra dello schermo

Vedere nelle figure 6 & 7

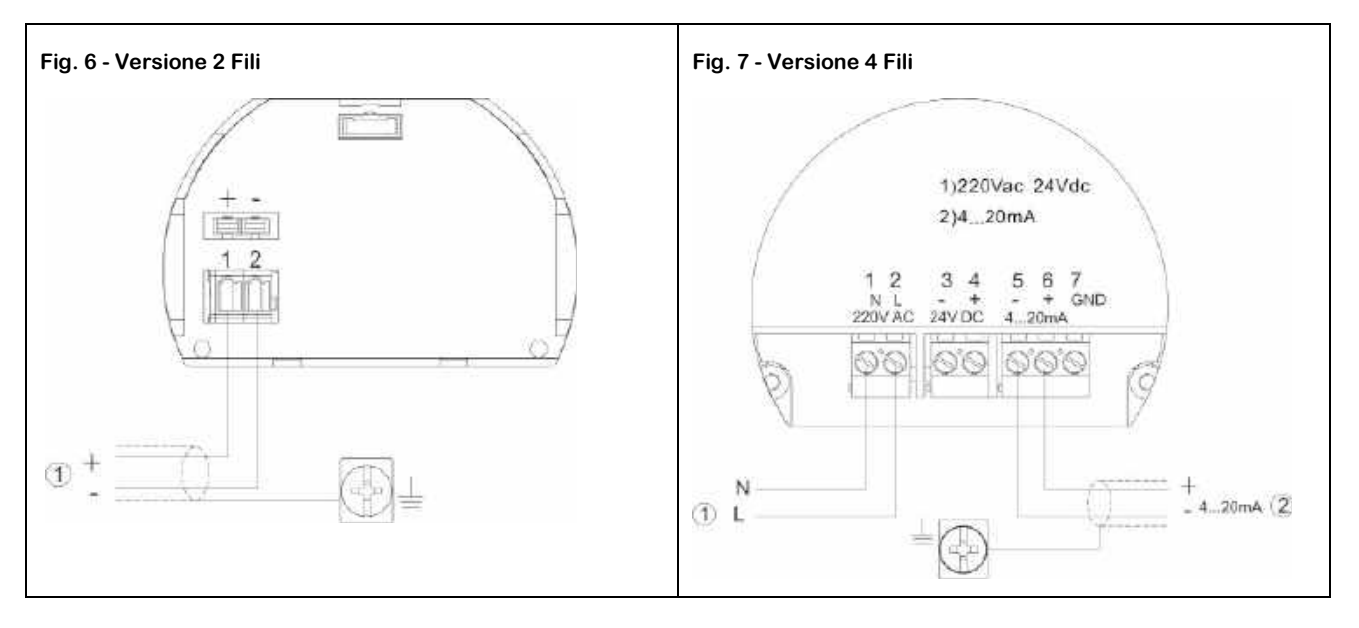

### 4.0 – CONFIGURAZIONE

### 4.1 – Modalità

I trasmettitori ad impulsi Radar della serie CRWL hanno 3 modalità di configurazione e calibrazione:

- Tramite il Display Tastiera Estraibile CVL602
- Tramite software opzionale
- Tramite programmatore portatile HART

### 4.2 – Software

#### 4.2.1 – Connessione tramite linea HART Protocoll (Fig.11)

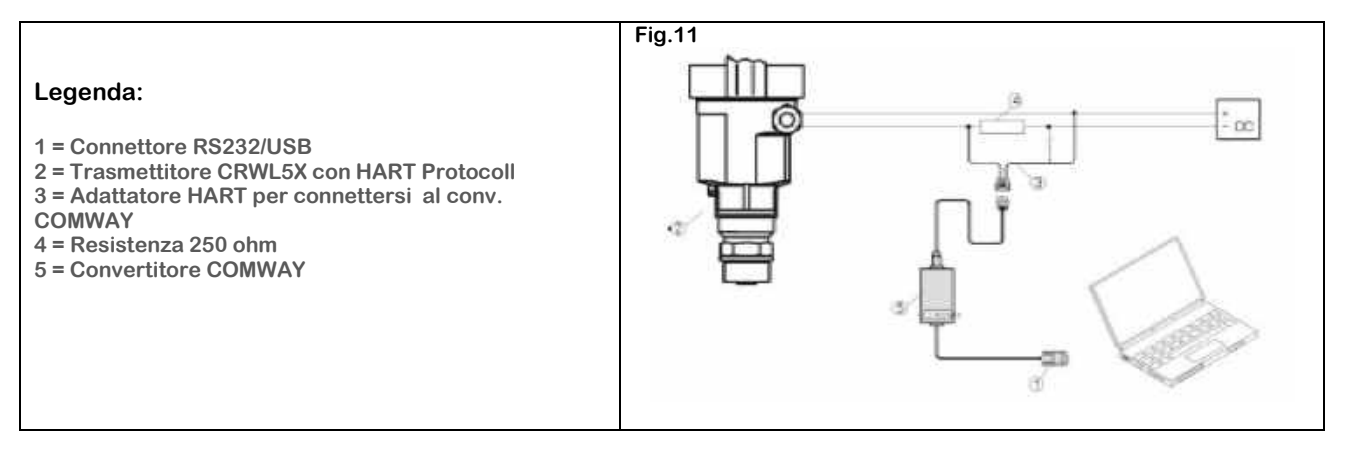

#### 4.2.2 – Connessione tramite programmatore HART Protocoll (Fig.12)

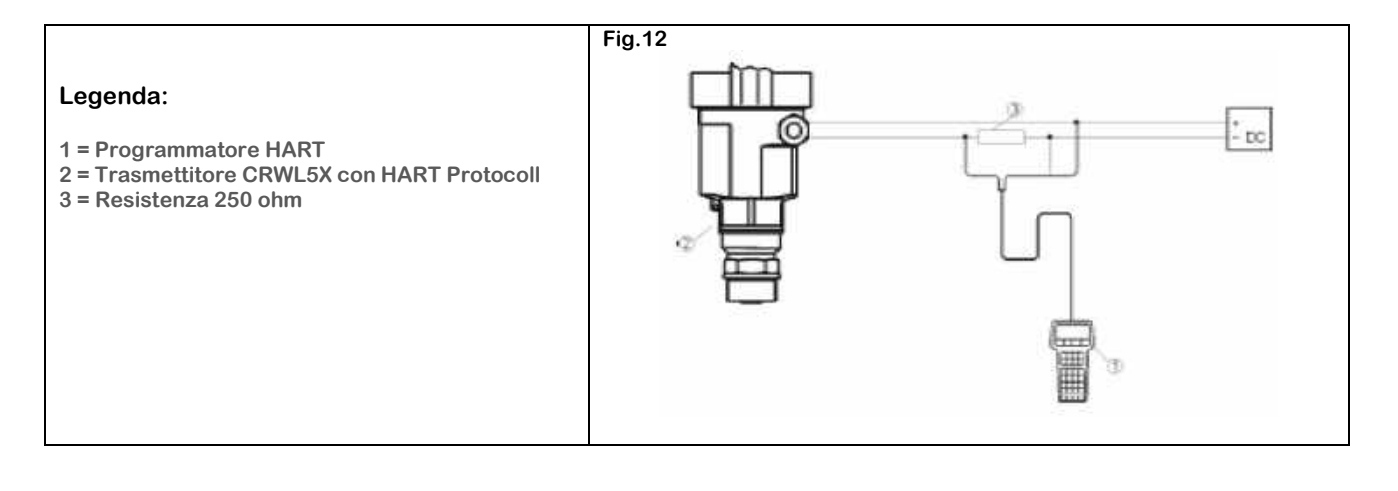

### 5.0 – PROGRAMMAZIONE

#### 5.1 – Descrizione di programmazione

Il modulo di programmazione estraibile nella figura a fianco (FIG. 23) è dotato di un ampio display di visualizzazione, ed è possibile connetterlo al trasmettitore grazie ad un innovativo sistema di contatti striscianti dorati, una volta posizionato nel suo alloggio, effettuando una piccola rotazione fino che non si percepisce un "CLICK" di scatto ed è bloccato e pronto all'utilizzo.

Il display può essere inserito e disinserito anche con il trasmettitore in funzione.

Il menù multilingua di programmazione guidata, grazie alla sua facile ed intuitiva interpretazione, permette una messa in servizio semplice e rapida , tramite i suoi 4 tasti di programmazione.

Il display di programmazione visualizza anche la lettura della distanza e del livello istantaneo, visibile anche durante il normale funzionamento dell'impianto grazie al coperchio trasparente.

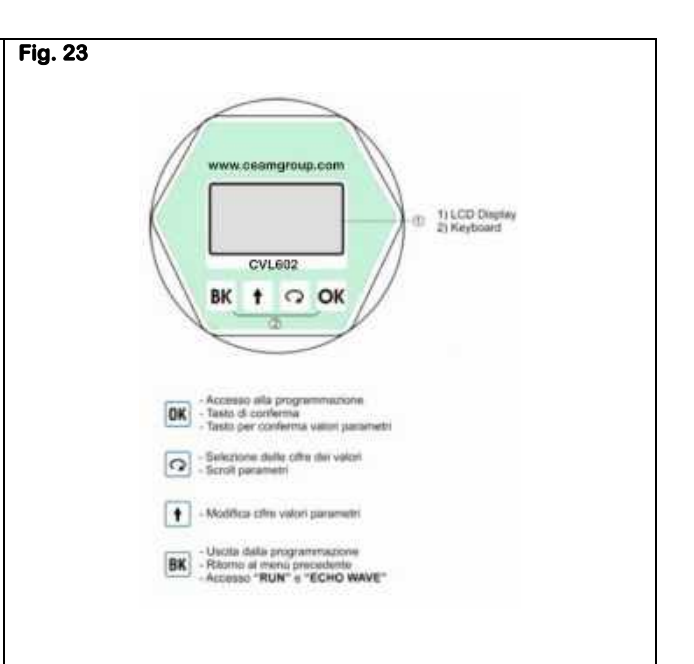

Sequenza Inserimento- Estrazione Tastiera Display CVL602

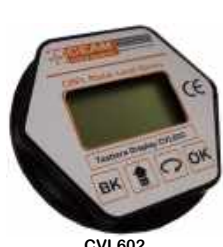

CVL602 Tastiera- Display per Programmazione Visualizzazione Estraibile

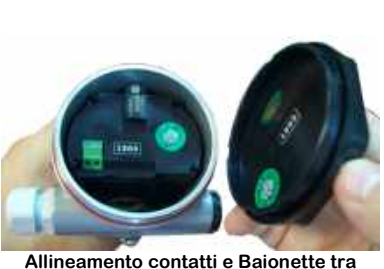

Tastiera e Strumento

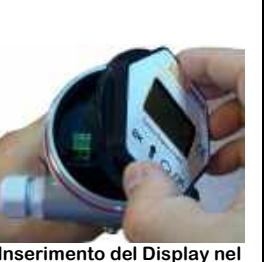

Inserimento del Display nel

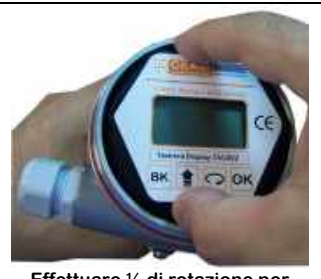

Effettuare 1/4 di rotazione per bloccare o sbloccare il Display Lo scatto conferma il Bloccaggio o lo Sbloccaggio

5.2 – Descrizione

### La struttura del menù di configurazione è descritta nei paragrafi seguenti:

### Dettaglio Descrizione Funzione Indicatore "Freccia" che può essere visualizzato sia a DESTRA che a SINISTRA delle voci del menù di configurazione Pos.1 OK Con la freccia (Pos.1) a Destra della voce, premendo OK si accede al sotto menù della voce selezionata Pos.<sub>2</sub>  $\Omega$ Premendo il tasto freccia in circolo si seleziona il parametro successivo Pos.  $\Omega$ Con la freccia (Pos.1) a Sinistra della voce premendo il tasto Freccia Circolare (Pos.3) si passa la menù successivo Pos.3 OK Premendo il tasto Feccia (Pos.2) si conferma la selezione entrando nel sotto menù Pos. 2 **BK** Premendo il tasto B si torna al menù precedente Pos.4

### 5.3 – Menù di Programmazione

5.3.1 – Impostazioni di base

Menù per le configurazioni fondamentali dell'unità CEAM CRWL

5.3.2 – Visualizzazione

Menù per la configurazione della modalità di visualizzazione

### 5.3.3 – Diagnostica

Menù di test del funzionamento dell'unità CRWL

5.3.4 – Sistema

Menù per la configurazione della curva degli eventuali falsi Eco, l'uscita in corrente , la lingua e la modalità di comunicazione opzionale HART

5.3.5 – Info

Menù di visualizzazione delle info sul trasmettitore, modello, numero seriale, la data di produzione e la versione software (Firmware)

5.4 – Acceso alla Programmazione

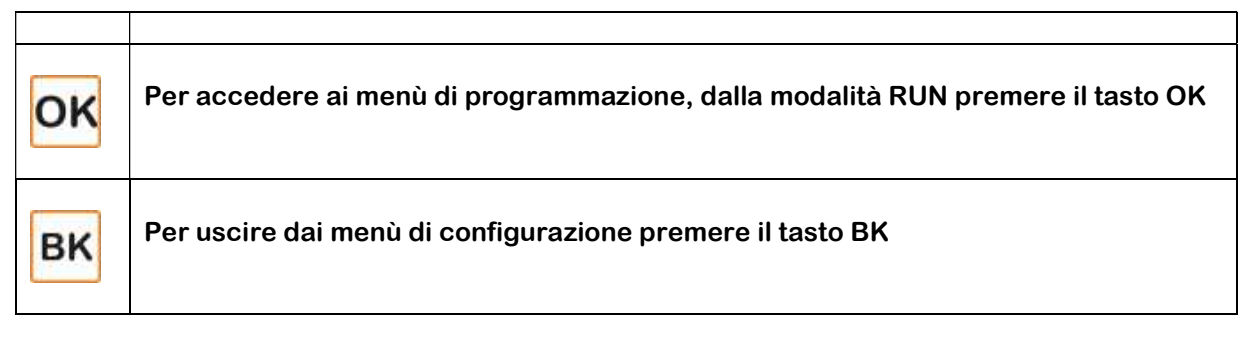

### 5.5 – Modifica e Selezione Voci Parametri

Quando durante la programmazione occorre modificare un valore numerico, la prima cifra del parametro selezionato viene visualizzata in negativo, per modificarla premere il tasto  $\blacksquare$ .

Per selezionare la cifra successiva premere **D**.

Alla fine delle operazioni premere **OK** per memorizzare e confermare le modifiche.

Durante la programmazione per selezionare una voce di parametro, premere  $\Omega$  e confermare la scelta premendo OK

### 6.0 – STRUTTURA MENU'

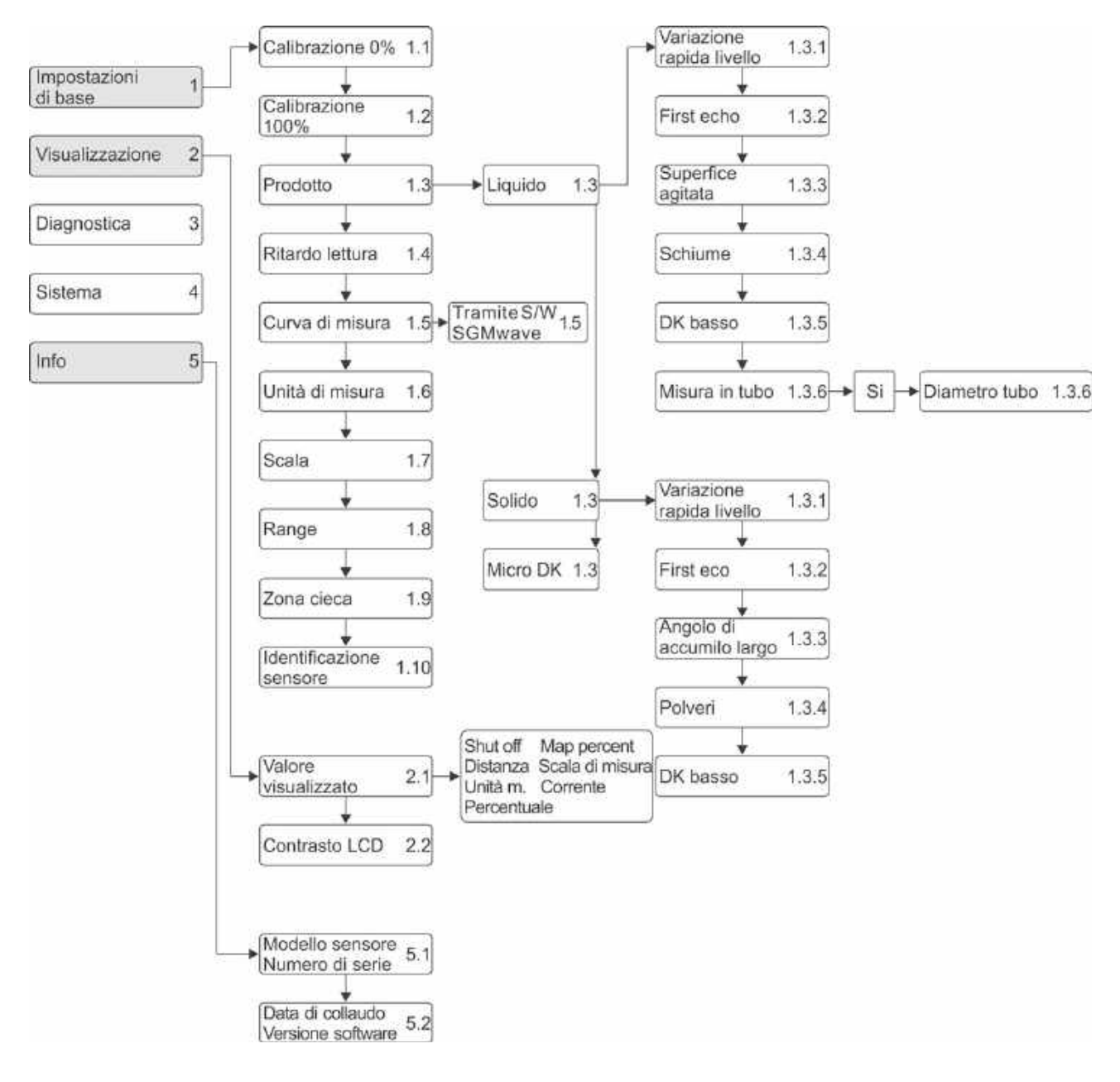

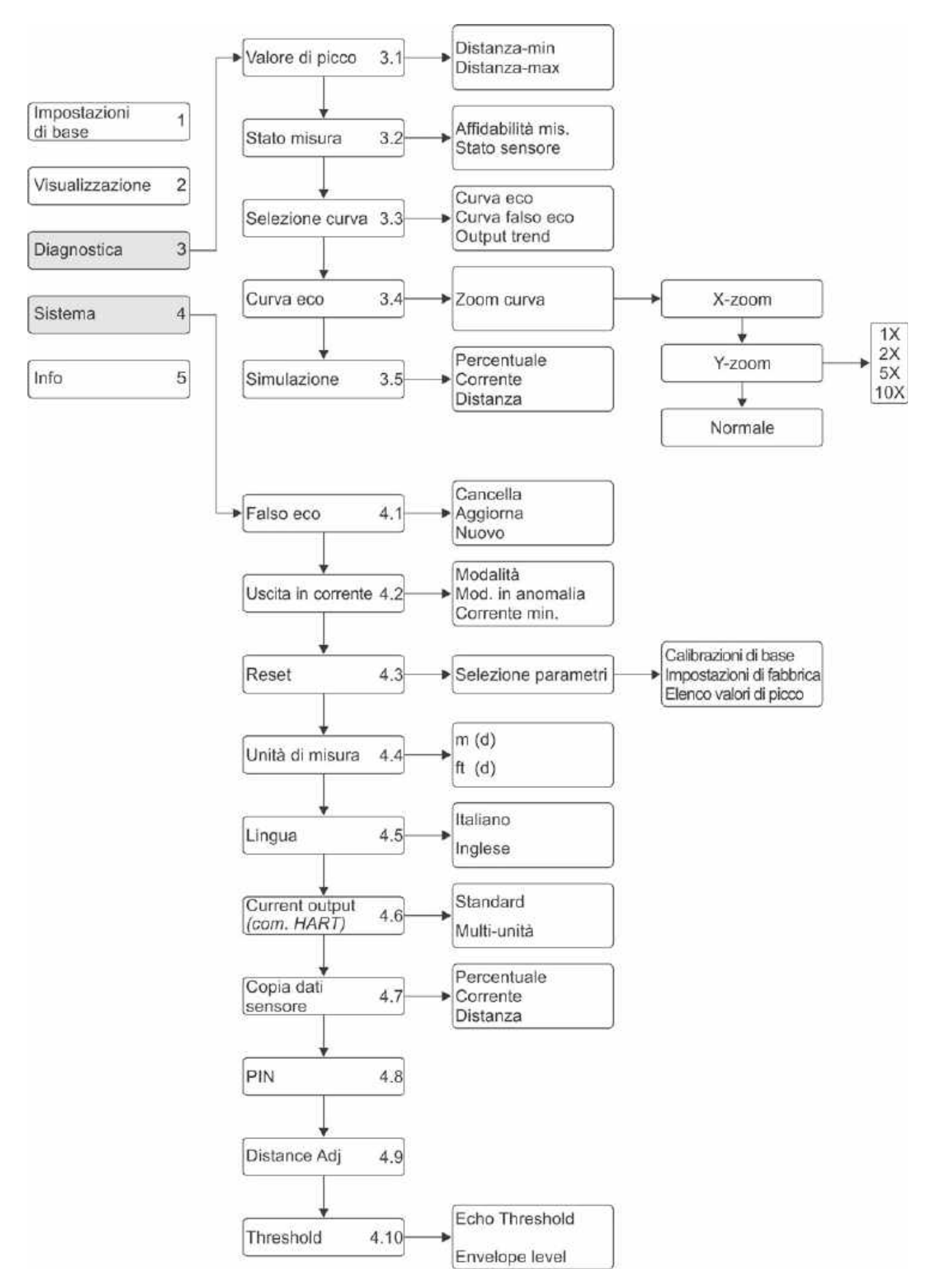

### 7.0 – IMPOSTAZIONI DI BASE (1)

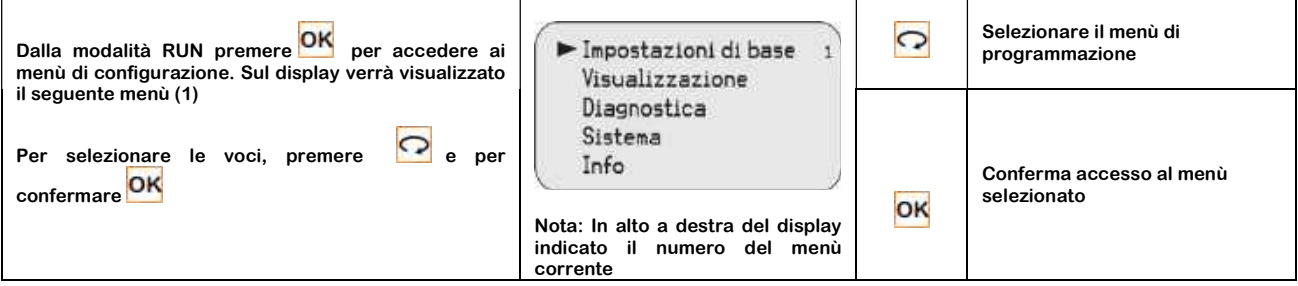

Entrando nel menù IMPOSTAZIONI di BASE 1 si accede ai seguenti sotto menù:

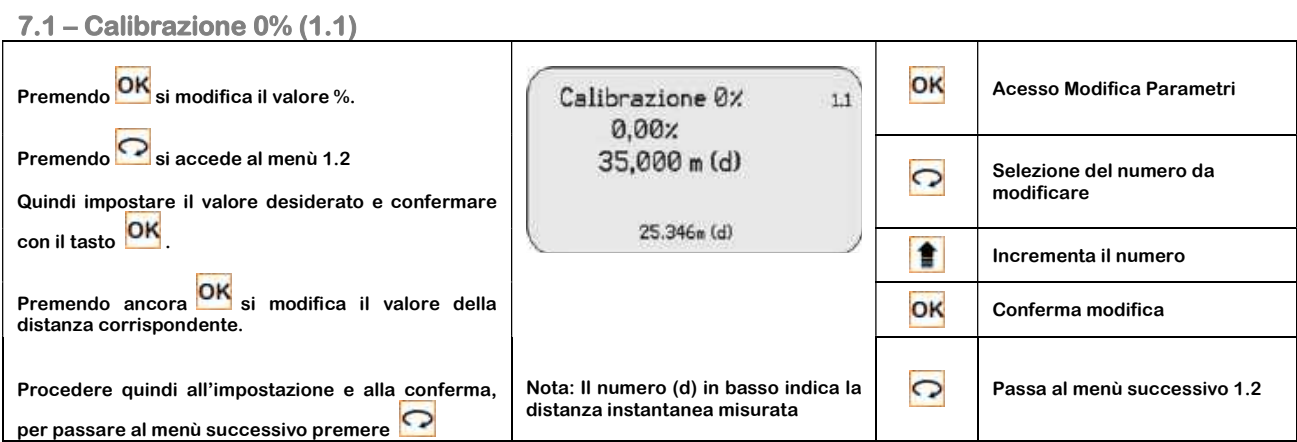

### 7.2 – Calibrazione 100% (1.2)

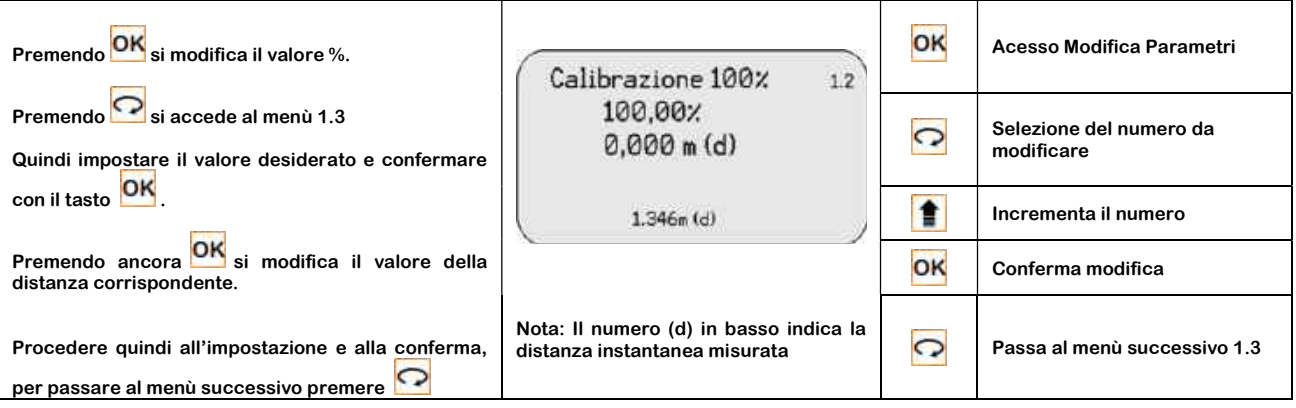

### 7.3 – Prodotto da Misurare (1.3)

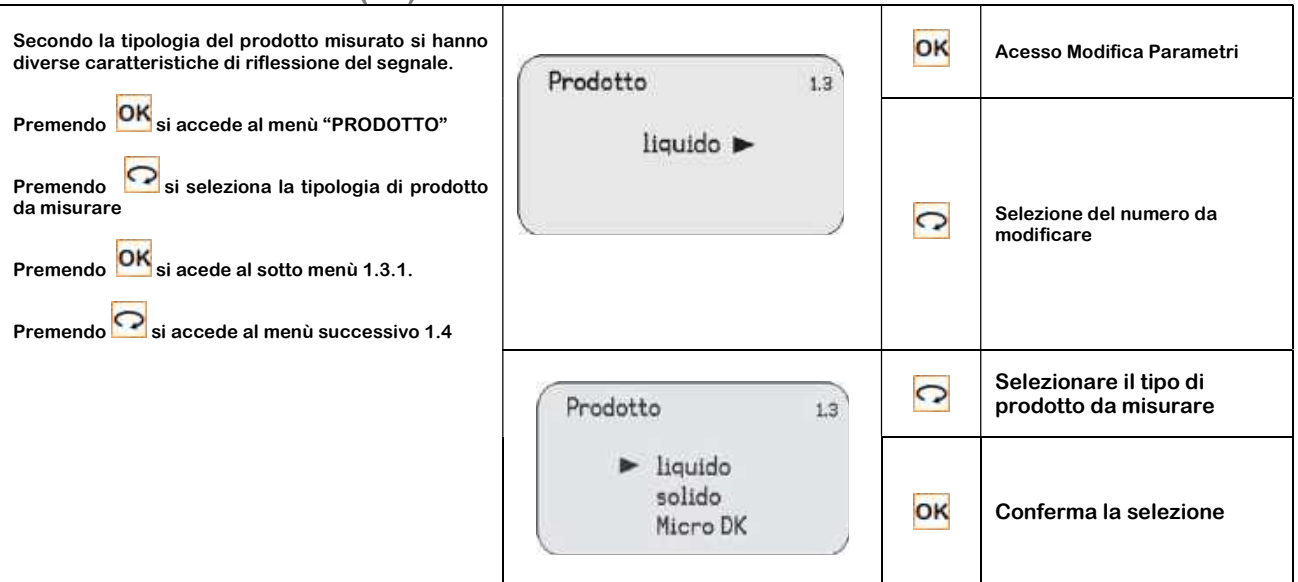

### 7.3.1 – Variazione Rapida Livello (1.3.1)

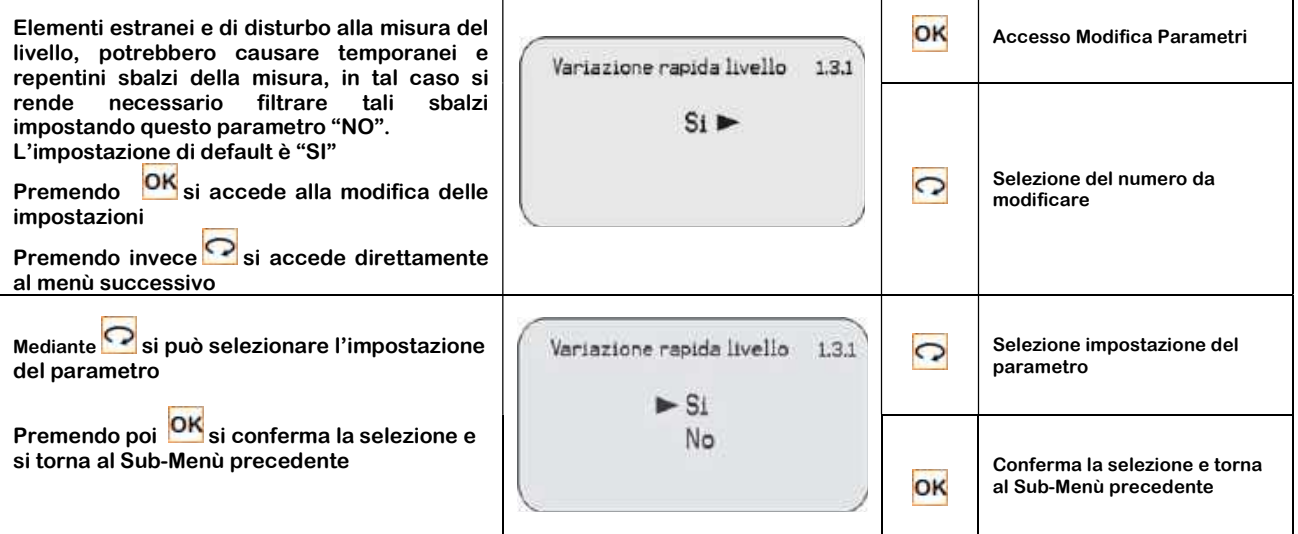

### 7.3.2 – First Echo (Menu 1.3.2)

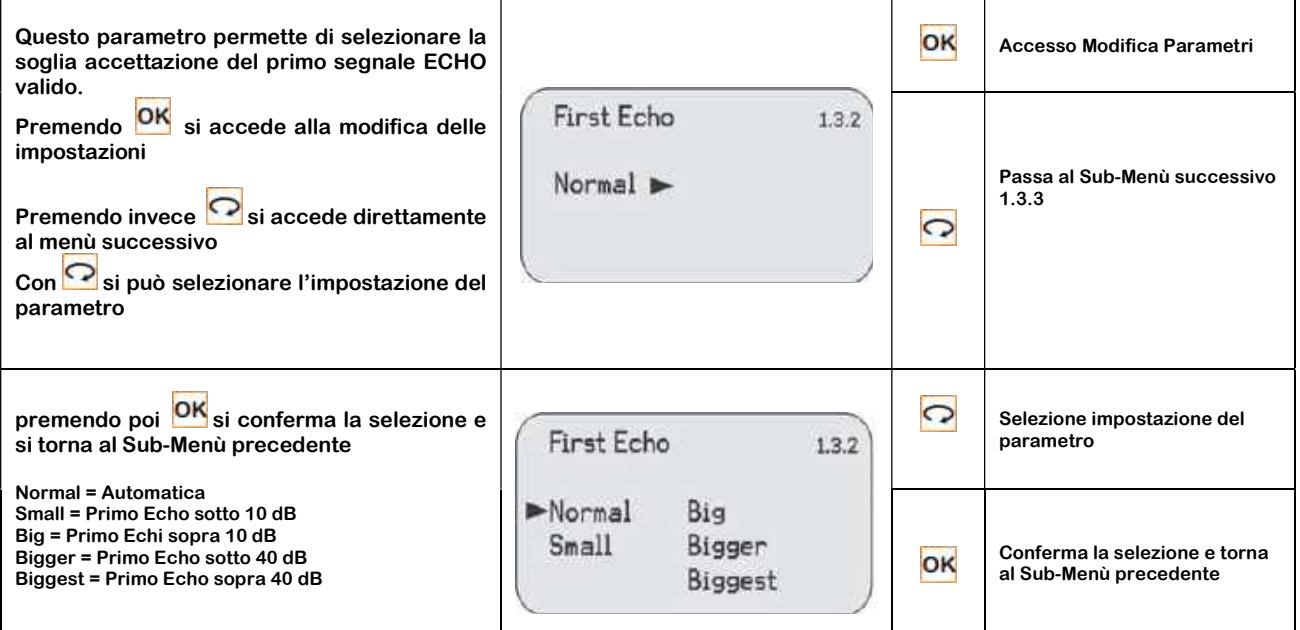

### 7.3.3 – Superficie Agitata "Liquidi" - Angolo di Accumulo "Solidi" (Menu 1.3.3)

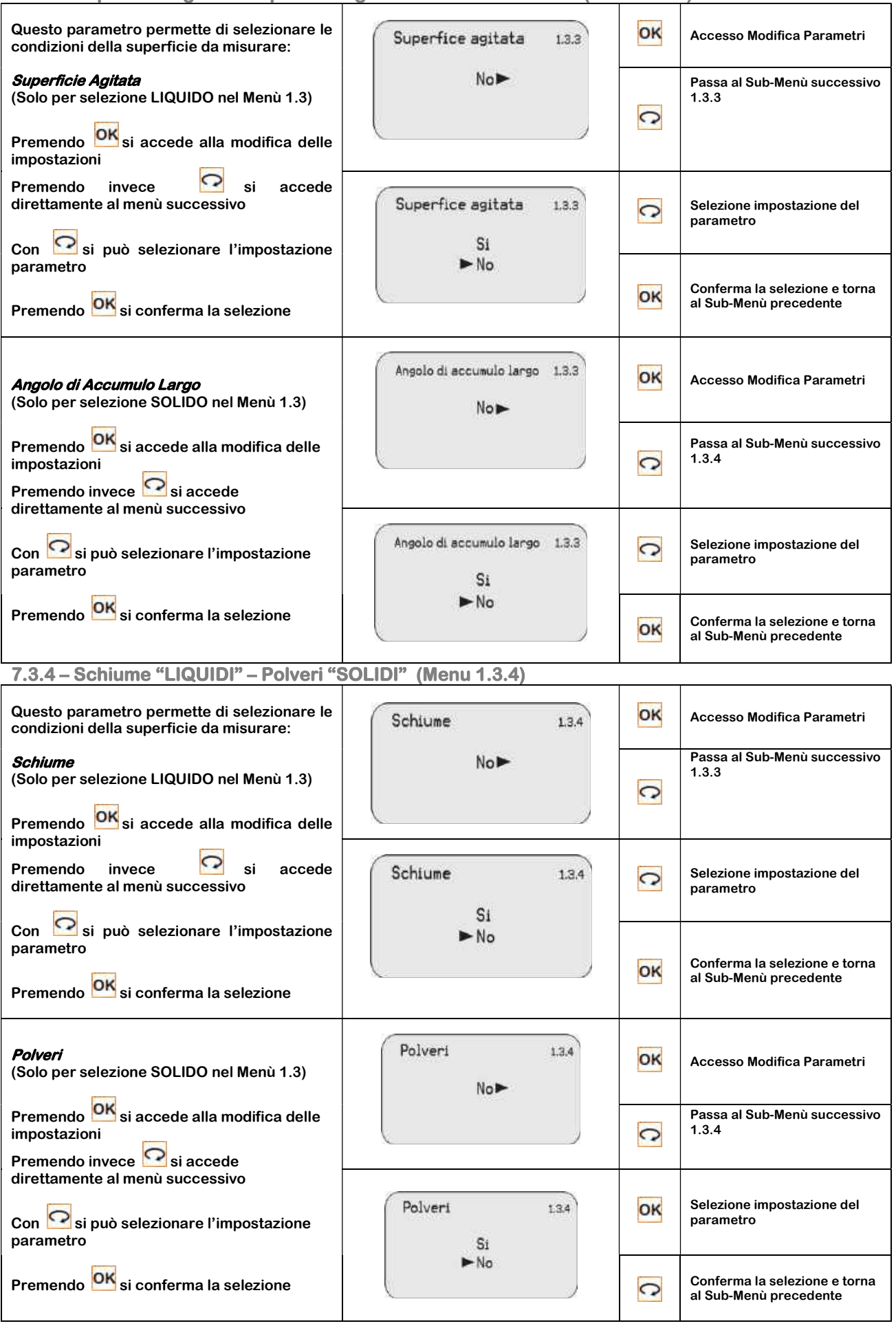

### 7.3.5 – DK basso (Menu 1.3.5)

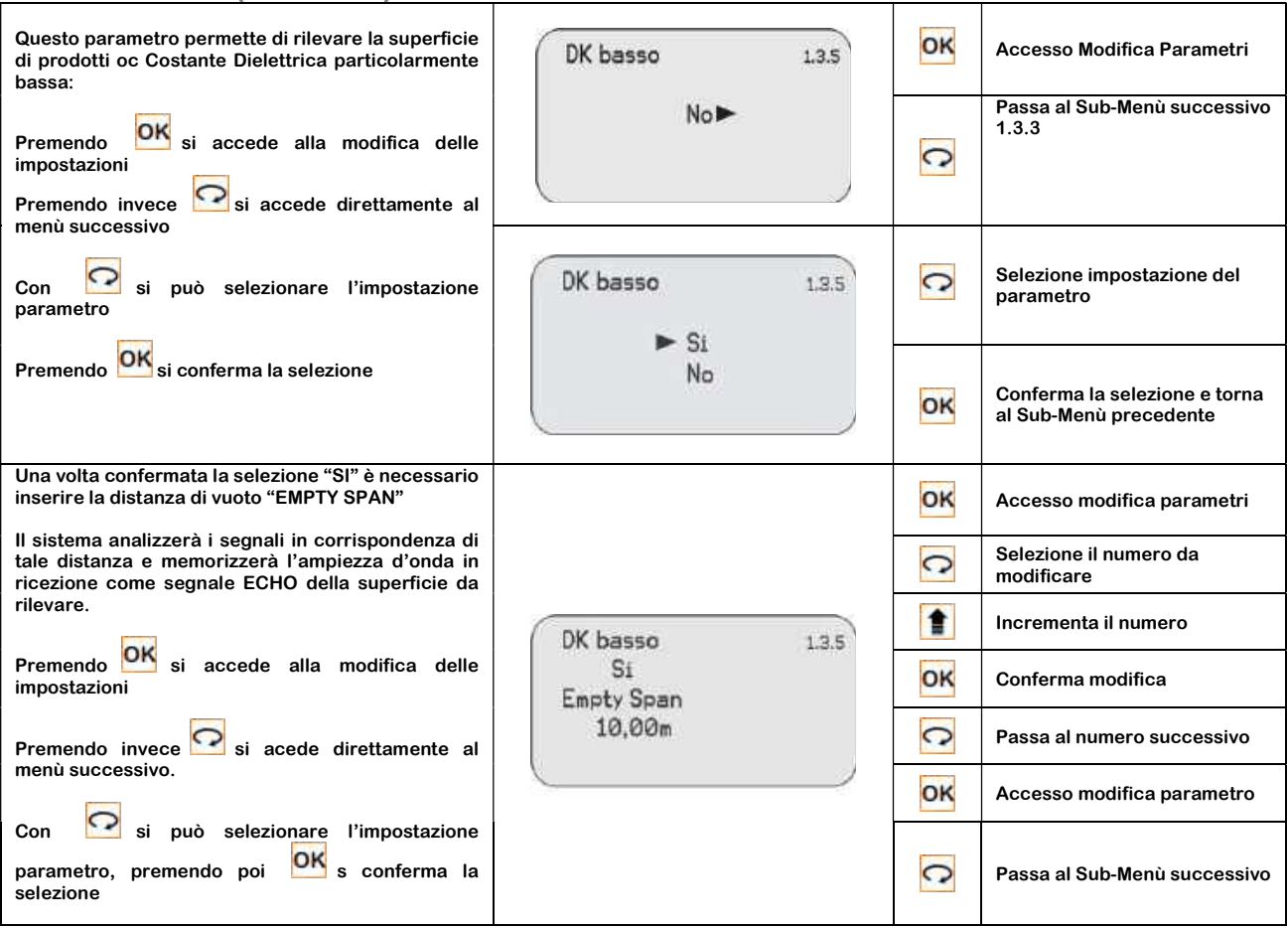

### 7.3.6 – Misura in Tubo "Liquidi" (Menu 1.3.6)

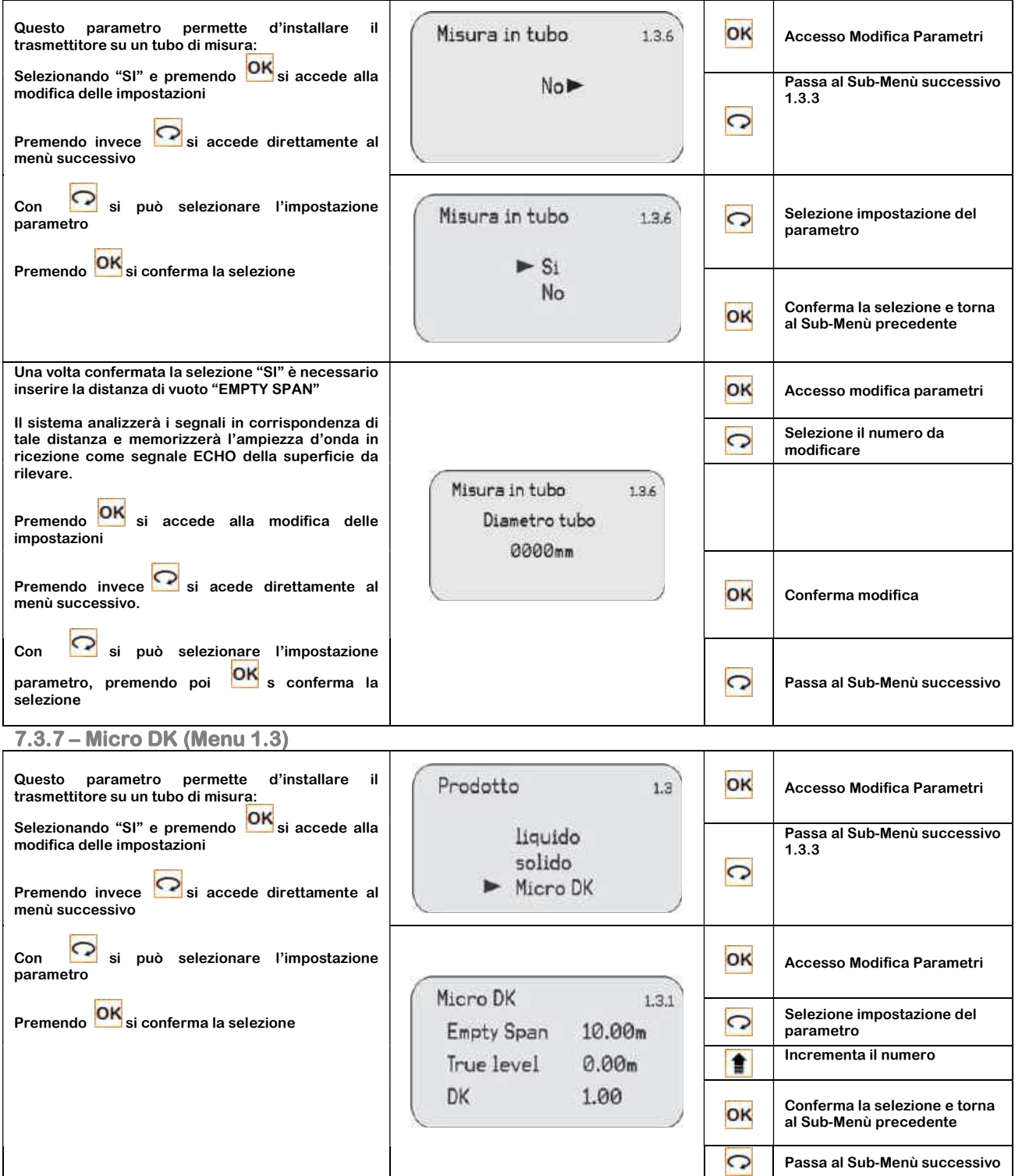

### 7.4 – Ritardo Lettura (Menu 1.4)

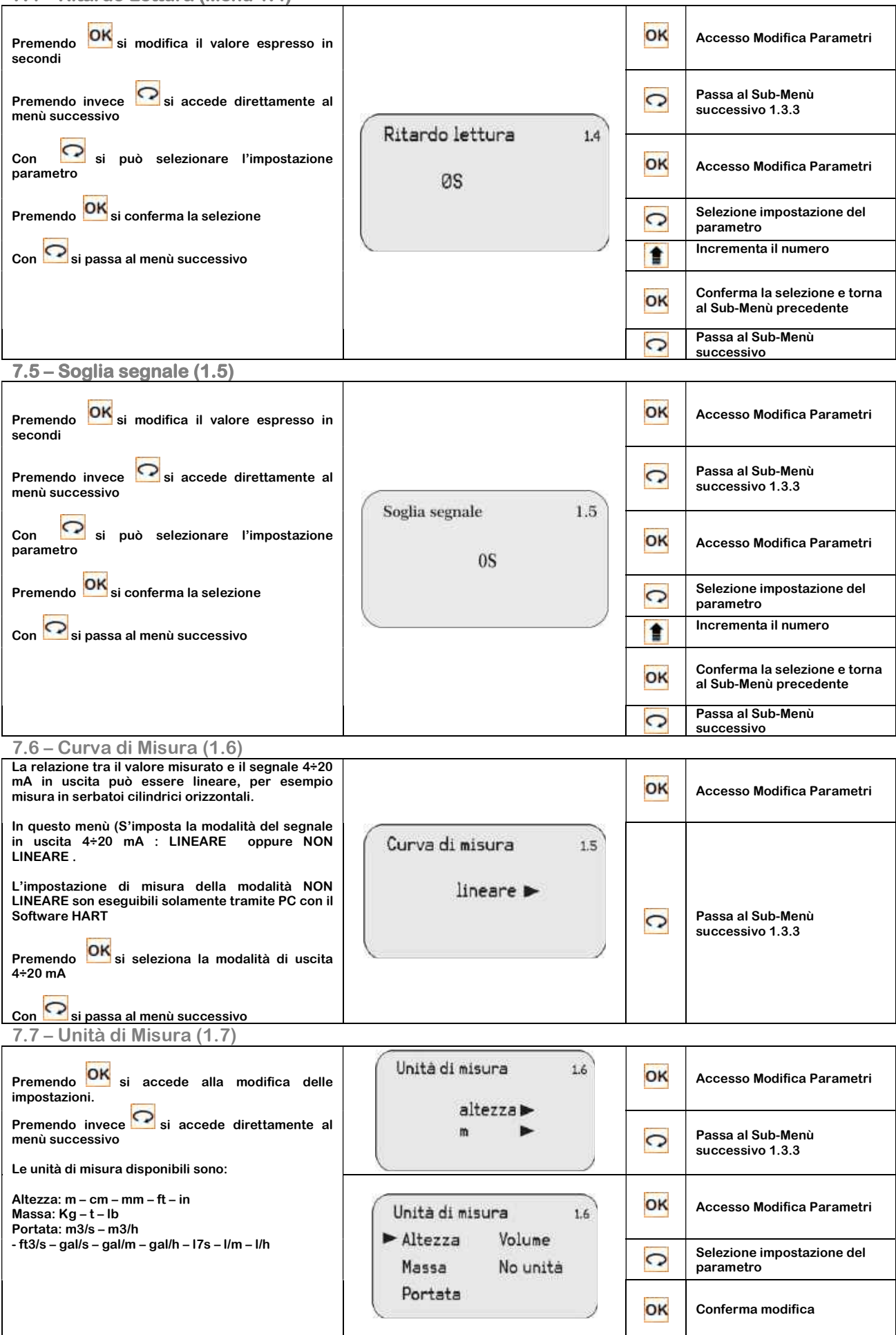

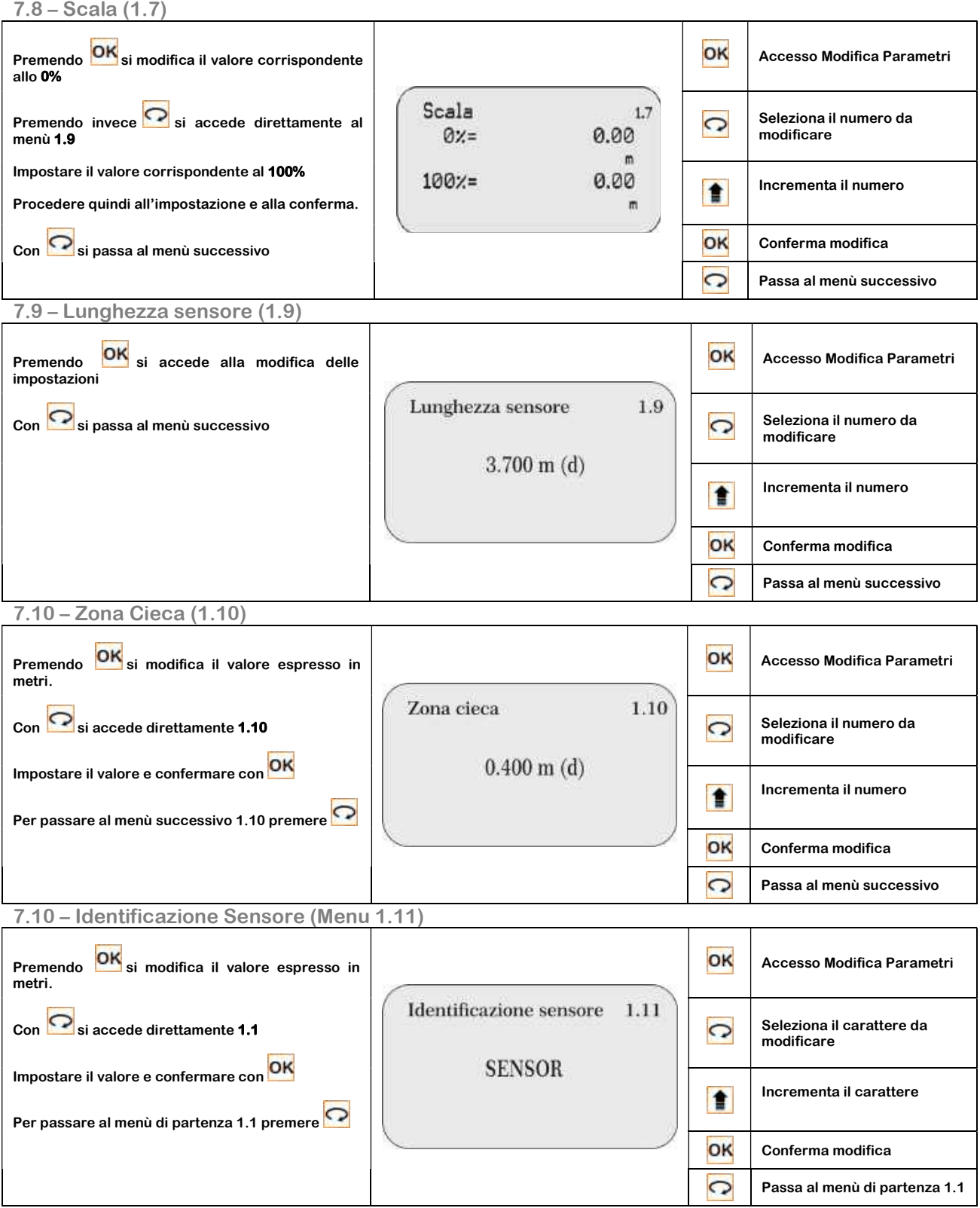

### 8 – VISUALIZZAZIONE ( 2)

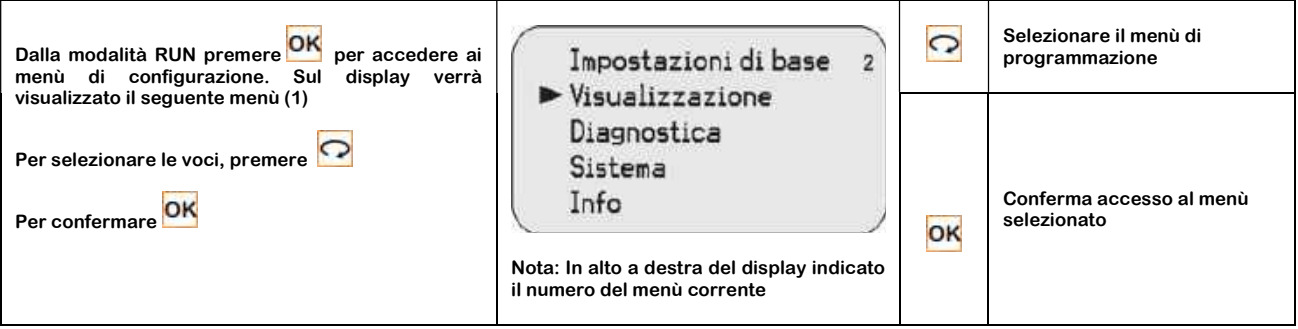

Entrando nel menù VISUALIZZAZIONE del menù 2 si accede ai seguenti sotto menù:

### 8.1 – Valore Misurato (Menu 2.1)

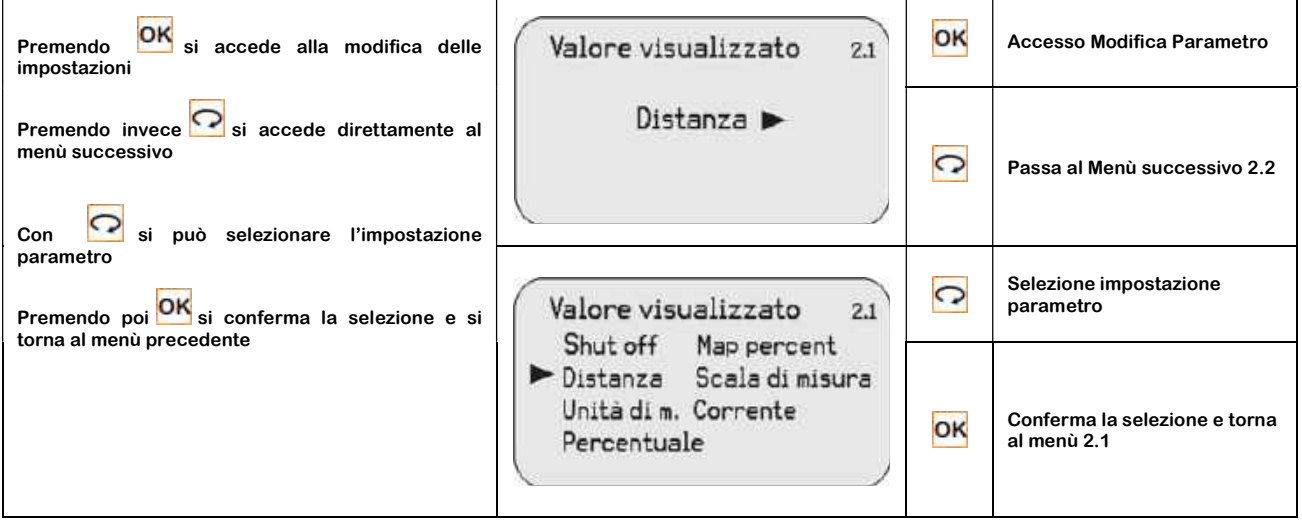

### 8.2 – Contrasto LCD (Menu 2.2)

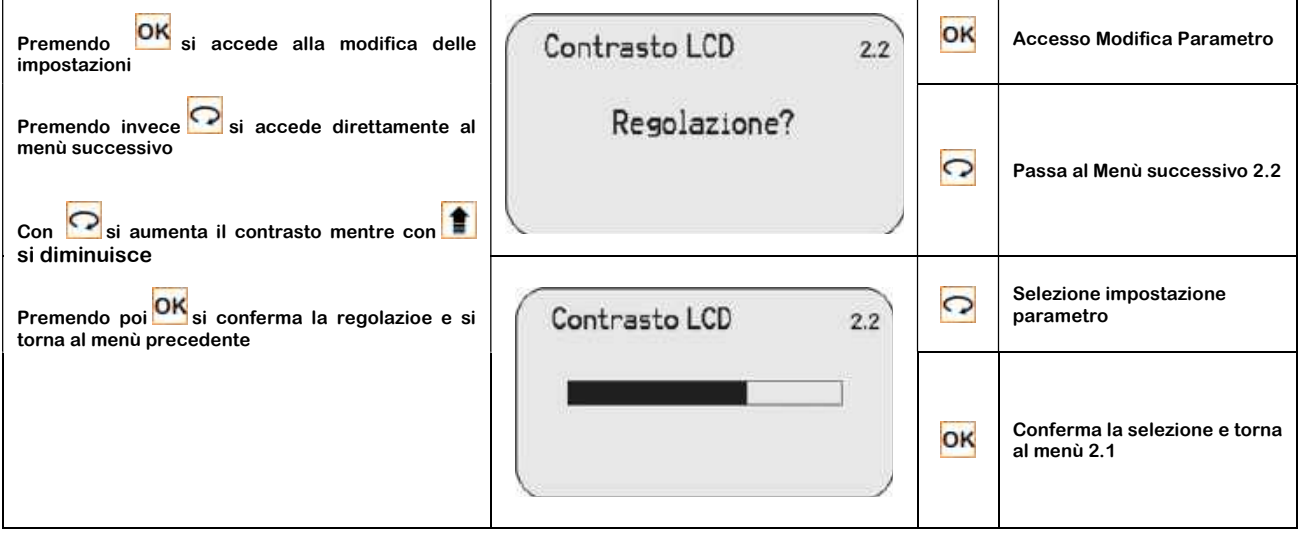

#### CRPL\_Serie\_IT\_M1 ® Copyright CEAM Group

### 9 – DIAGNOSTICA ( 3)

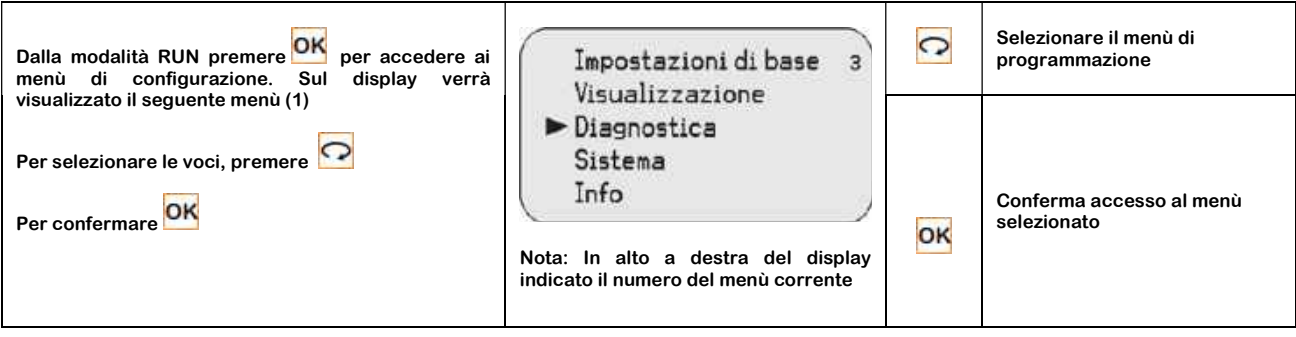

Entrando nel menù DIAGNOSTICA del menù 3 si accede ai seguenti sotto menù:

### 9.1 – Valore di Picco (3.1)

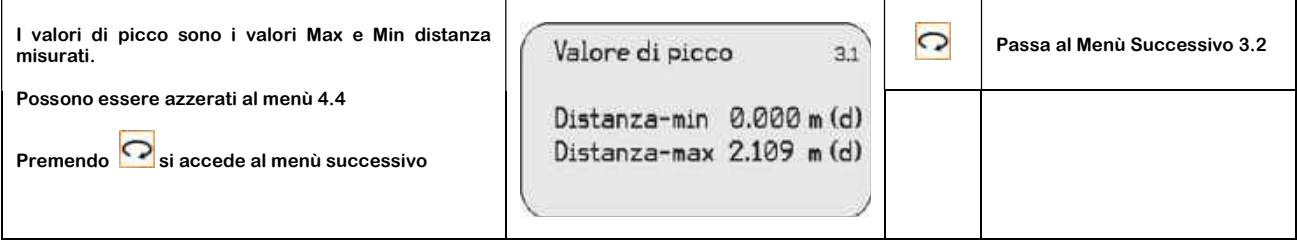

### 9.2 – Stato Misura (3.2)

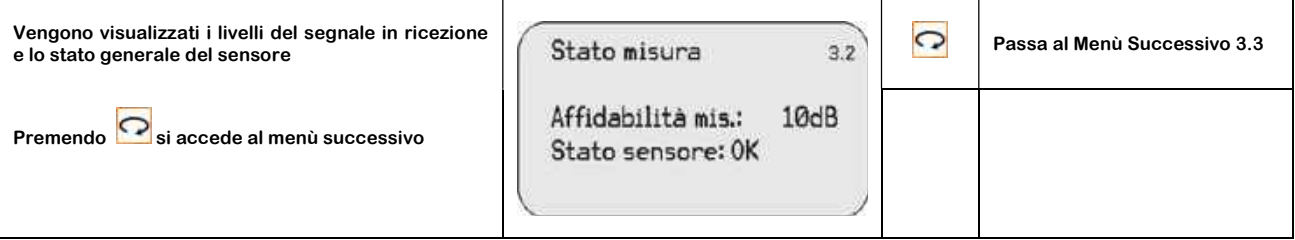

### 9.3 – Selezione Curva (3.3)

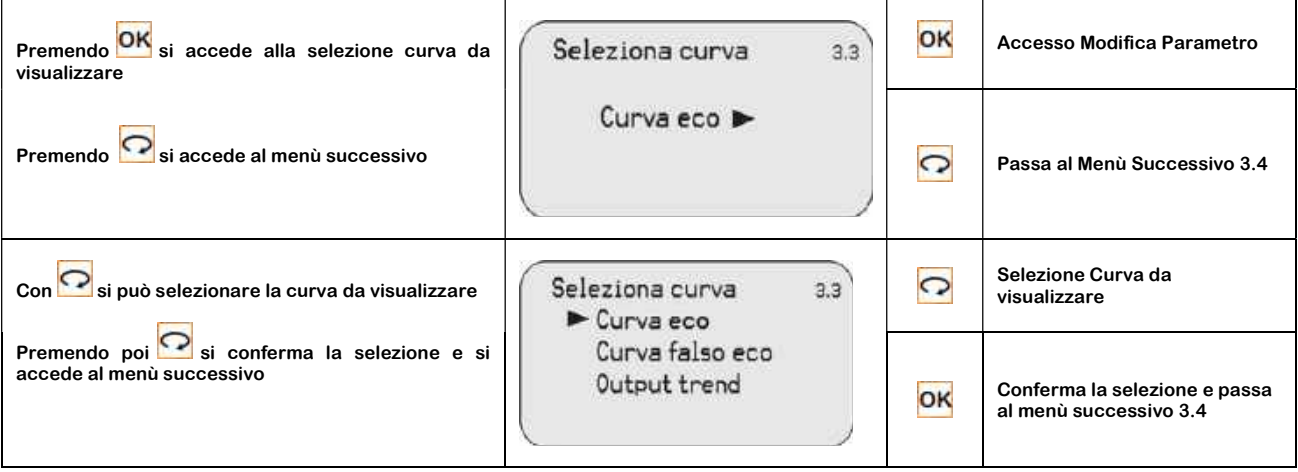

### 9.4 – Curva Eco (Menù 3.4)

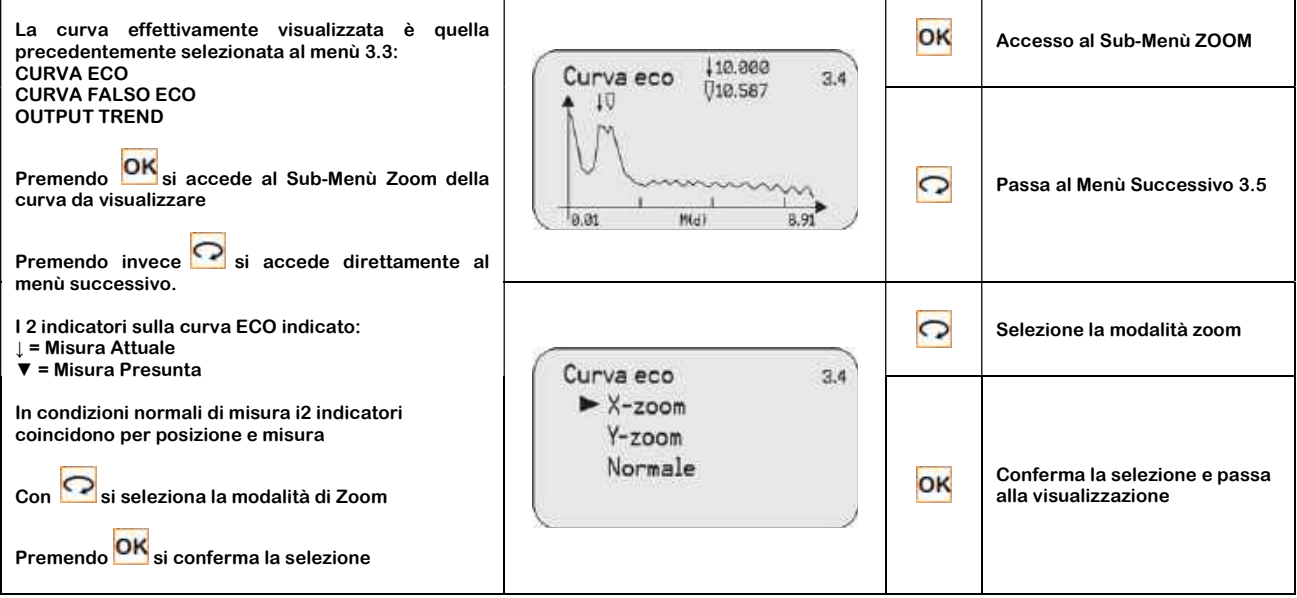

9.5 – Simulazione (3.5)

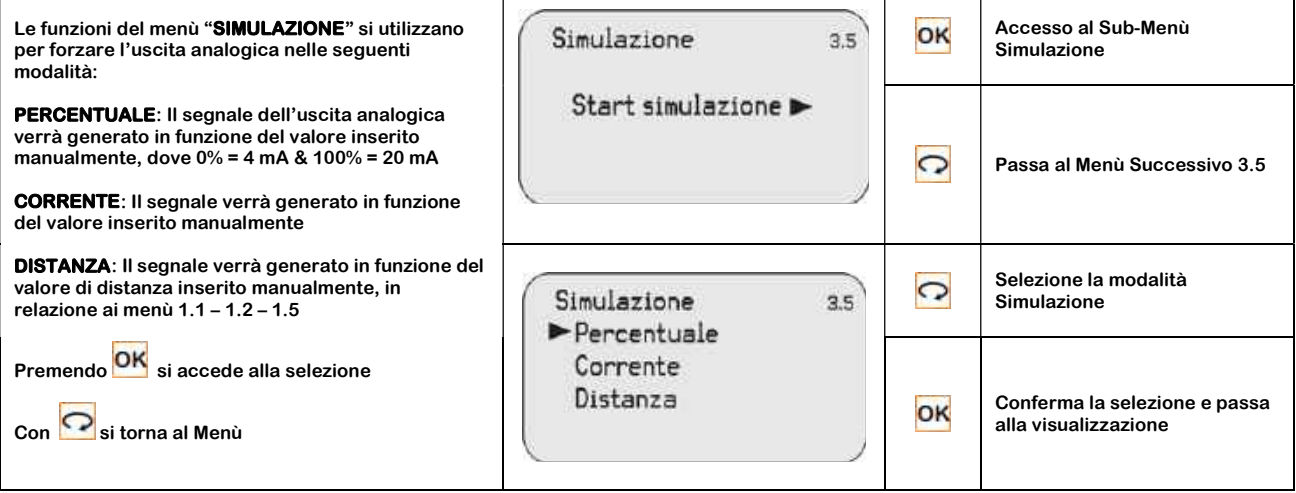

### 10 – SISTEMA (4)

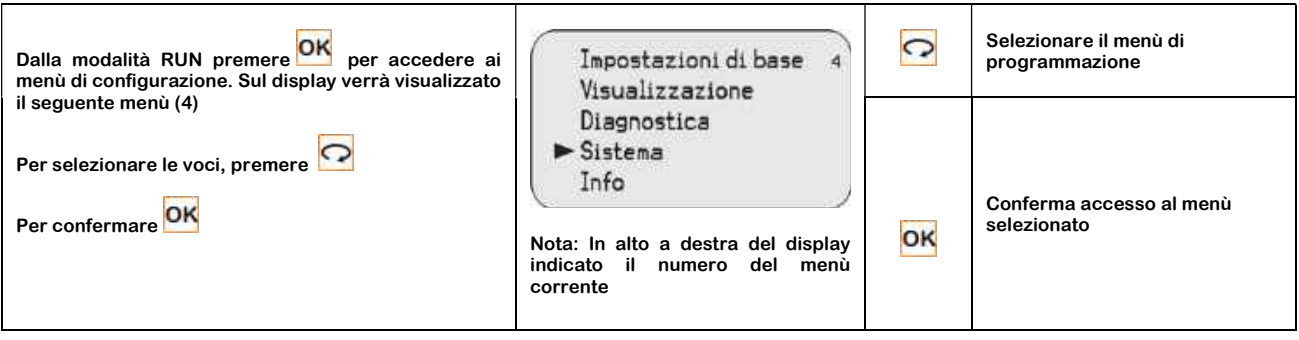

Entrando nel menù SISTEMA del menù 4 si accede ai seguenti sotto menù:

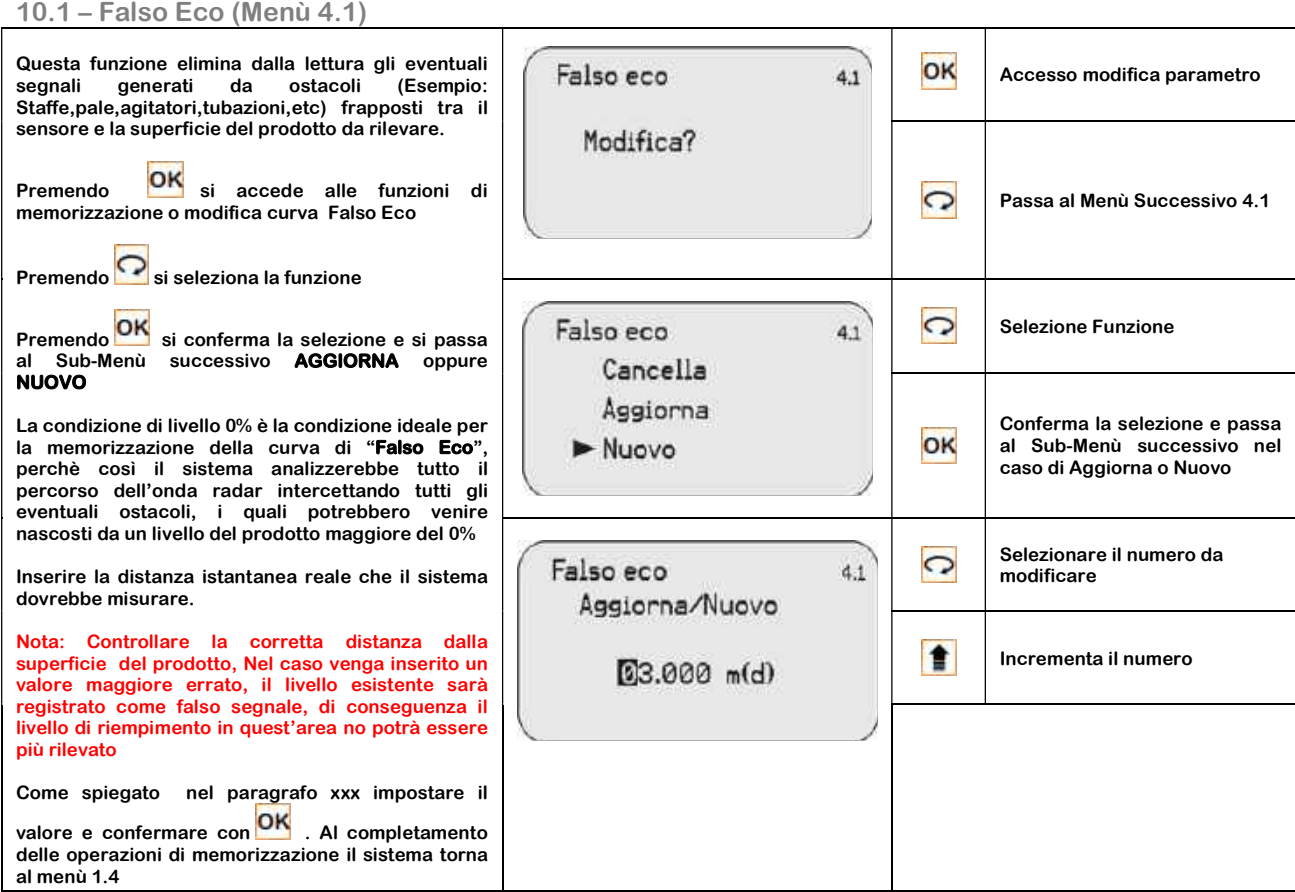

### 10.2 – Uscita in Corrente (4.2)

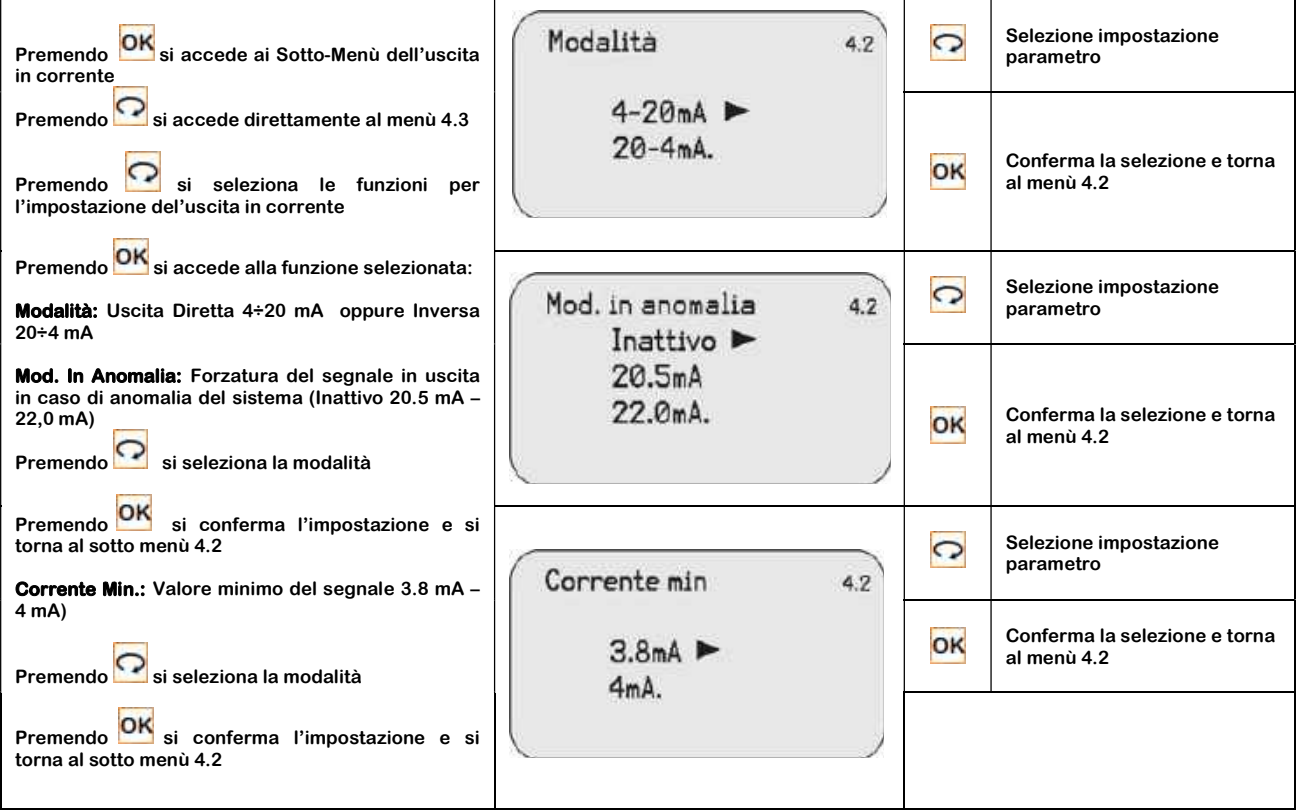

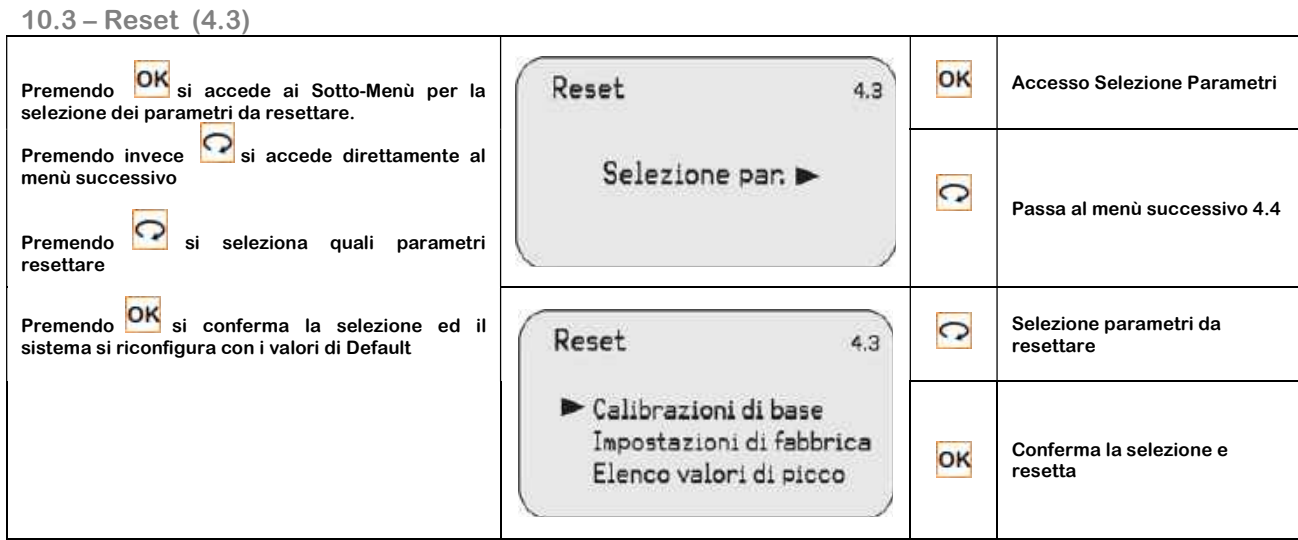

### 10.4 – Unità di Misura (4.4)

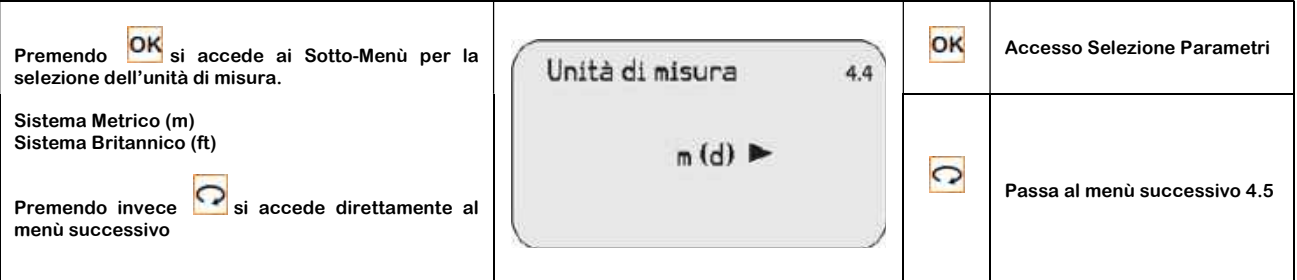

### 10.5 – Lingua (4.5)

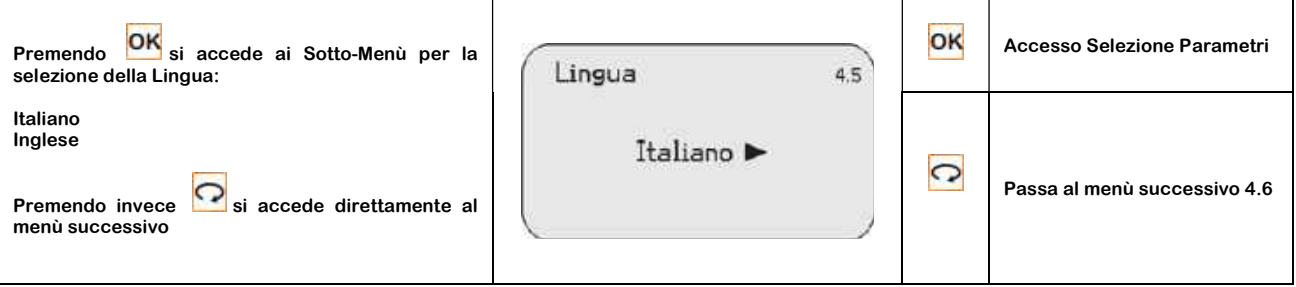

### 10.6 – Current Output & Hart Protocoll (Menù 4.6)

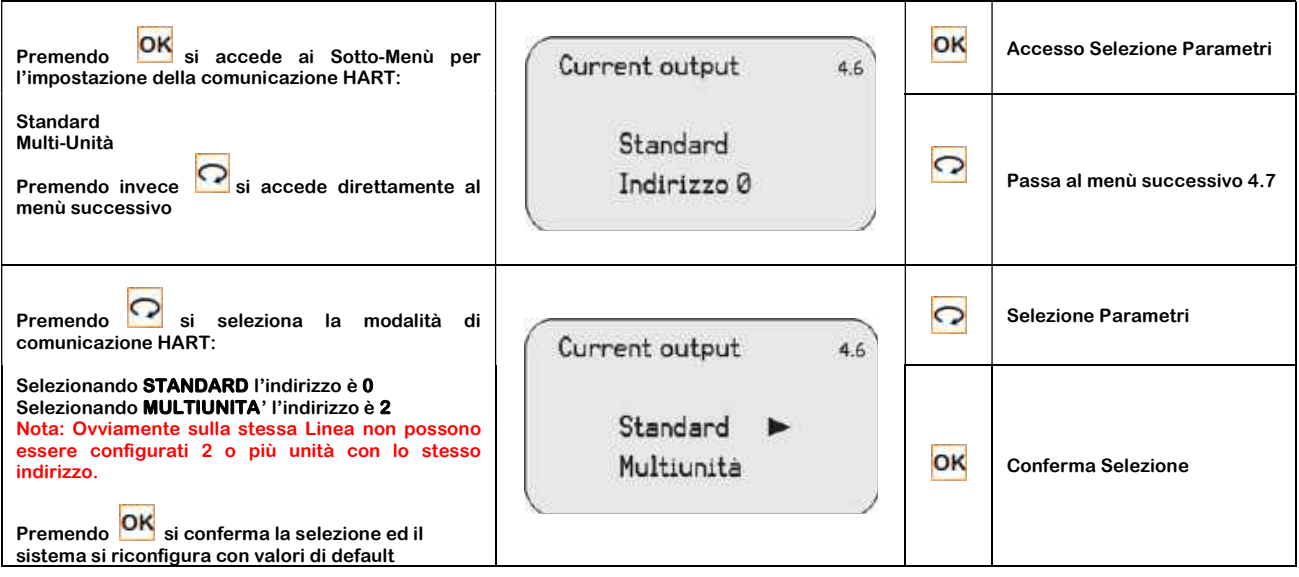

### 10.7 – Copia Dati Sensore (4.7)

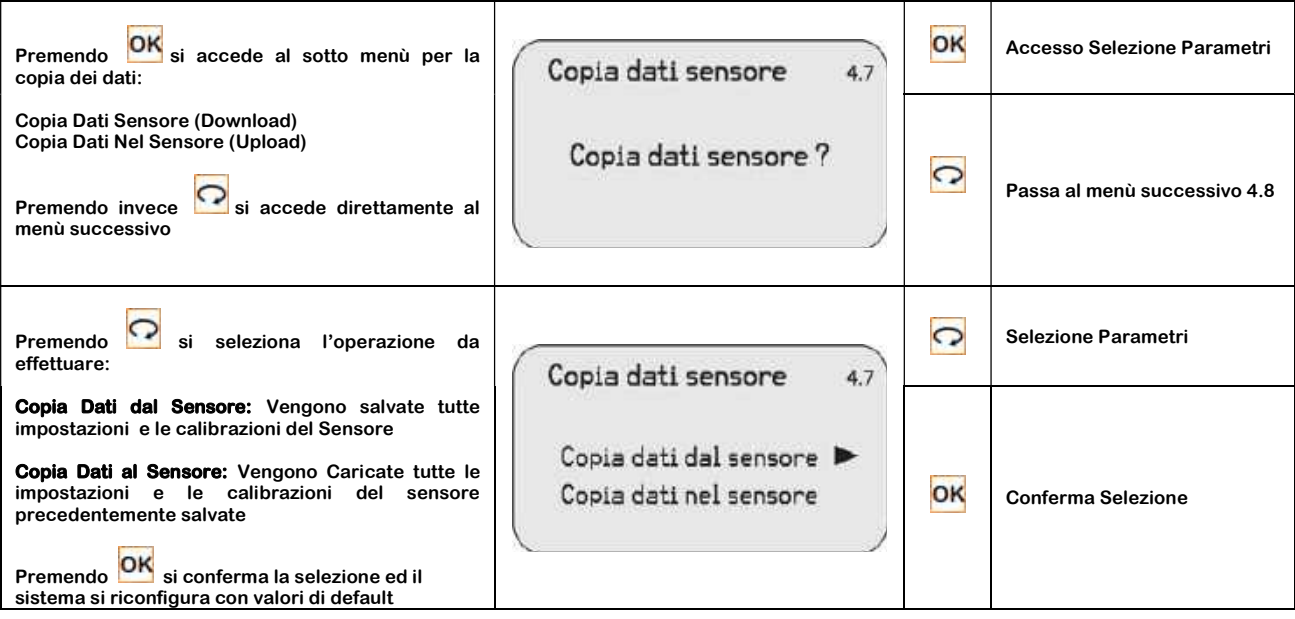

 $10.8 - Pin (4.8)$ 

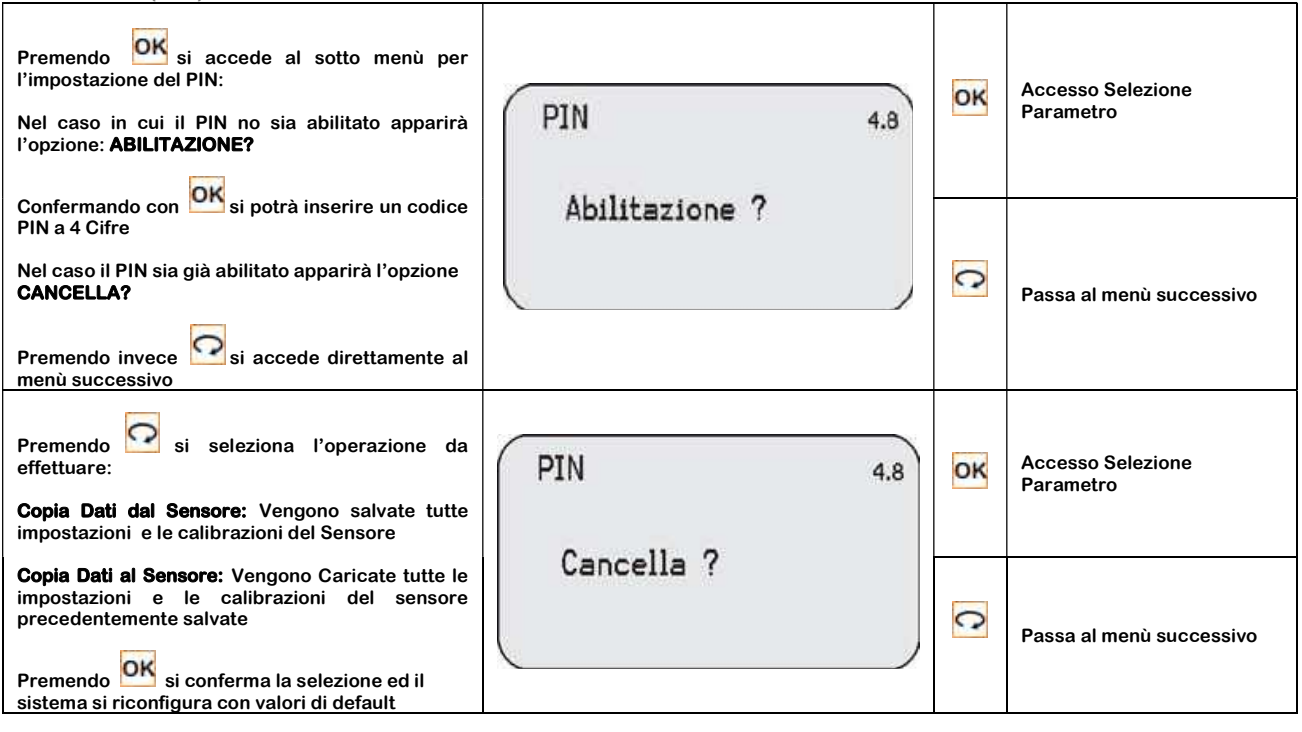

### 10.9 – Distance Adj (4.9)

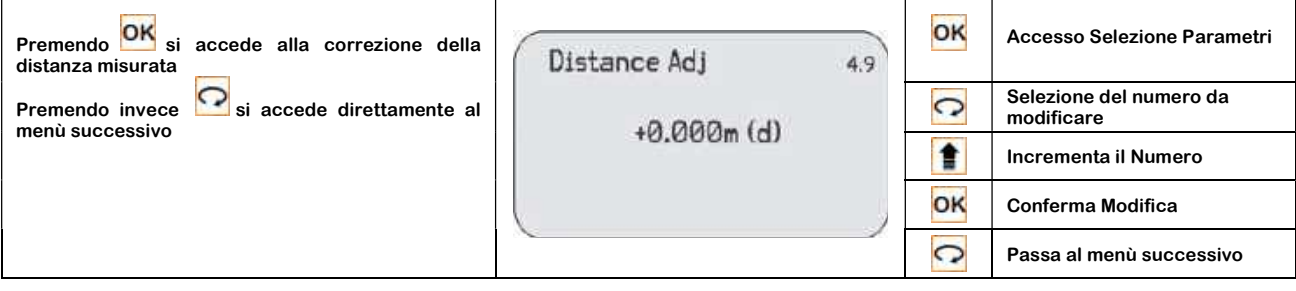

### 11 – INFO (5)

![](_page_33_Picture_118.jpeg)

Entrando nel menù INFO del menù 5 si accede ai seguenti sotto menù:

11.1 – Modello Sensore – Numero Serie (5.1)

![](_page_33_Figure_7.jpeg)

### 12 – DIMENZIONI MECCANICHE

### 12.1 – Dimensioni

![](_page_34_Figure_4.jpeg)

![](_page_34_Figure_5.jpeg)

CRWL52

![](_page_34_Figure_7.jpeg)

![](_page_34_Figure_8.jpeg)

CRWL53

![](_page_34_Figure_10.jpeg)

![](_page_35_Figure_2.jpeg)

### 13 – GARANZIA

### Attenzione!!

Il presente manuale è puramente indicativo, e soggetto a variazione in qualsiasi momento, senza darne preavviso alcuno.

La non osservazione rigorosa delle indicazioni contenute nel presente manuale, l'apertura e la manomissione del prodotto, l'utilizzo non corretto, il collegamento errato, l'utilizzo di ricambi e accessori non originali CEAM Control Equipment, la rimozione delle etichette e dei segni di riconoscimento apposti da CEAM Control Equipment,e l'esportazione occulta in paesi extra CE, faranno decadere immediatamente responsabilità sul prodotto e il diritto alla garanzia!

TERMINI DI GARANZIA: Il prodotto è garantito per un periodo massimo di 12 Mesi (Art. 1490 C.C. e Seguenti), la decorrenza della garanzia è a partire dalla data del documento di consegna, anche in caso sia in conto visione poi trasformato in Vendita, il testo completo delle condizioni di garanzia offerte da CEAM Control Equipment in conformità alle norme vigenti, sono pubblicate, ed a disposizione di coloro che ne facciano esplicita richiesta, il documento è depositato in forma cartacea e/o elettronica presso la Sede della CEAM Control Equipment, per poterne prendere visione è sufficiente farne richiesta scritta, specificando il titolo del richiedente.

\*\* Nota: Per alcuni tipi di sonda, la temperatura massima di esercizio indicata nello specifico data sheet oppure direttamente sul prodotto, potrebbe risultare più bassa, il superamento di tale limite annulla immediatamente la garanzia.

#### La garanzia copre:

I prodotti ed i componenti il cui malfunzionamento sia riconducibile con certezza a difetti di produzione, l'eventuale difetto riscontrato dà diritto solo alla riparazione del medesimo e non alla sostituzione del prodotto, inoltre l'eventuale difetto di produzione non da diritto alla risoluzione del contratto o alla sospensione del pagamento se non espressamente accordato per scritto dalla CEAM.

#### La garanzia non copre:

Difetti generati da uso scorretto o improprio del prodotto Difetti generati dall'uso di ricambi o prodotti di consumo non originali CEAM Difetti generati da problemi ambientali e/o atmosferici e/o calamità naturali Prodotti e/o servizi manomessi o modificati anche solo parzialmente Prodotti e/o servizi ai quali sono state tolte e/o manomesse anche solo parzialmente etichette e codici lotto originali CEAM

#### In ogni caso, la garanzia con copre:

Batterie, supporti magnetici, prodotti deperibili, e/o di consumo I componenti di Terze parti, delle quali risponde direttamente il servizio assistenza dei medesimi, nella modalità da loro previste. Il tempo del tecnico impiegato nella Verifica e/o riparazione dei prodotti I costi per trasferte ed interventi tecnici sul posto qualora vengano effettuati. I costi per l'imballaggio e la spedizione dei prodotti andata e ritorno dei prodotti. Tutti i costi accessori sostenuti da CEAM per l'espletamento della garanzia.

#### Clausola di esclusione della responsabilità

CEAM non si assume alcuna responsabilità per eventuali danni diretti ed indiretti cagionati a cose e persone, oppure danni per mancata produzione e/o produzione non corretta e/o eventuali danni in qualche modo riconducibili al prodotto e/o servizio oggetto del presente manuale.

CEAM non si assume alcuna responsabilità per eventuali danni cagionati a cose e persone dall'eventuale non conformità al prodotto e/o servizio del presente manuale, che è puramente indicativo, e può essere variato da CEAM in qualsiasi momento senza darne preavviso alcuno.

![](_page_36_Picture_17.jpeg)

![](_page_36_Picture_18.jpeg)

### Certificato di Collaudo/qualità

![](_page_36_Picture_173.jpeg)

### 14 – COME ORDINARE

Il prodotto è disponibile online sulla piattaforma CEAM Sensorstore, alla pagina specifica del prodotto CRWL , raggiungibile anche direttamente via mobile con il sistema QR CEAM sotto:

![](_page_37_Picture_4.jpeg)

Nella pagina prodotto potrete visualizzare e scaricare tutte le documentazioni, visualizzare Accessori, prodotti correlati o alternativi

COMPANY WITH QUALITY SYSTEM CERTIFIED

![](_page_38_Picture_3.jpeg)

# **THECEAM Control Equipment srl**

Headquarters: Via Val D'Orme No. 291 50053 Empoli (Firenze) Italy Tel. (+39) 0571 924082 - Fax. (+39) 0571 924505 **Sigmer Name: ceam\_info** 

www.ceamgroup.com www.ceamcontrolequipment.it www.ceamsupport.it

![](_page_38_Picture_7.jpeg)

Rivenditore di zona: